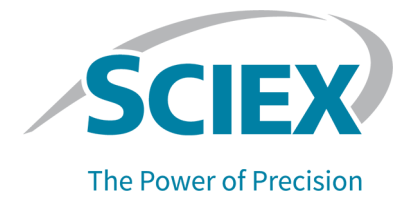

# イオン源のテスト、仕様、およびデータログ

**SCIEX OS** 用

## SCIEX Triple Quad システム

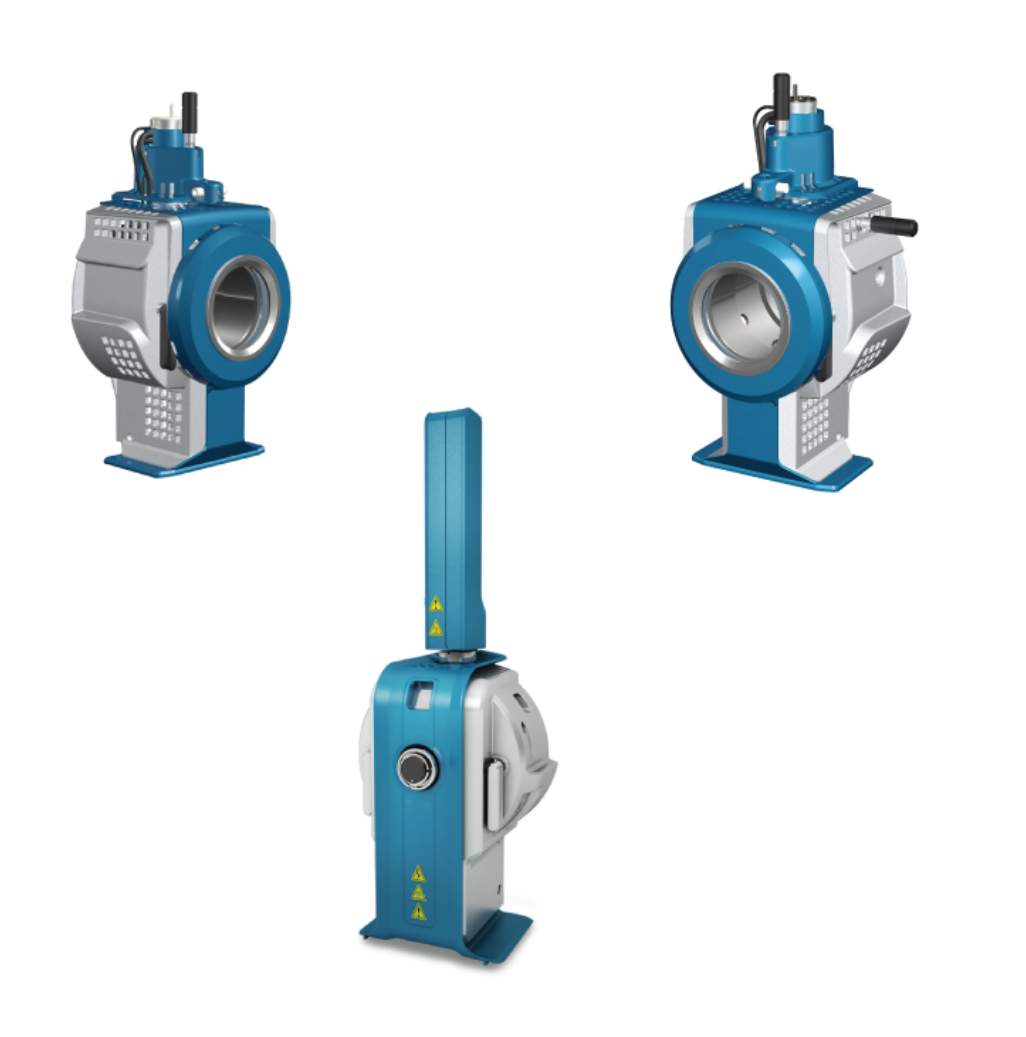

本書は SCIEX 機器をご購入され、実際に使用されるお客様にむけてのものです。本書の著作権は保護され ています。本書および本書の一部分を複製することは、SCIEX が書面で合意した場合を除いて固く禁止され ています。

本書に記載されているソフトウェアは、使用許諾契約書に基づいて提供されています。使用許諾契約書で特 に許可されている場合を除き、いかなる媒体でもソフトウェアを複製、変更、または配布することは法律で禁止 されています。さらに、使用許諾契約書では、ソフトウェアを逆アセンブル、リバースエンジニアリング、または 逆コンパイルすることをいかなる目的でも禁止することがあります。正当とする根拠は文書中に規定されてい るとおりです。

本書の一部は、他の製造業者および/またはその製品を参照することがあります。これらには、その名称を商 標として登録しているおよび/またはそれぞれの所有者の商標として機能している部分を含む場合がありま す。そのような使用は、機器への組み込みのため SCIEX により供給された製造業者の製品を指定すること のみを目的としており、その権利および/またはライセンスの使用を含む、または第三者に対しこれらの製造業 者名および/または製品名の商標利用を許可するものではありません。

SCIEX の保証は販売またはライセンス供与の時点で提供される明示的保証に限定されており、また SCIEX の唯一かつ独占的な表明、保証および義務とされています。SCIEX は、明示的・黙示的を問わず、制定法若 しくは別の法律、または取引の過程または商慣習から生じるかどうかに関わらず、特定の目的のための市場 性または適合性の保証を含むがこれらに限定されない、他のいかなる種類の保証も行いません。これらのす べては明示的に放棄されており、購買者による使用またはそれから生じる不測の事態に起因する間接的・派 生的損害を含め、一切の責任または偶発債務を負わないものとします。

研究専用。診断手順には使用しないでください。

ここに記載されている商標および / または登録商標は、関連するロゴを含め、米国および / またはその他の 特定の国における AB Sciex Pte. Ltd.、またはその該当する所有者の所有物です(sciex.com/trademarks を ご覧ください)。

AB Sciex™ はライセンスの下で使用されています。

© 2022 DH Tech. Dev. Pte. Ltd.

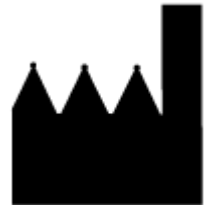

AB Sciex Pte. Ltd. Blk33, #04-06 Marsiling Industrial Estate Road 3 Woodlands Central Industrial Estate, Singapore 739256

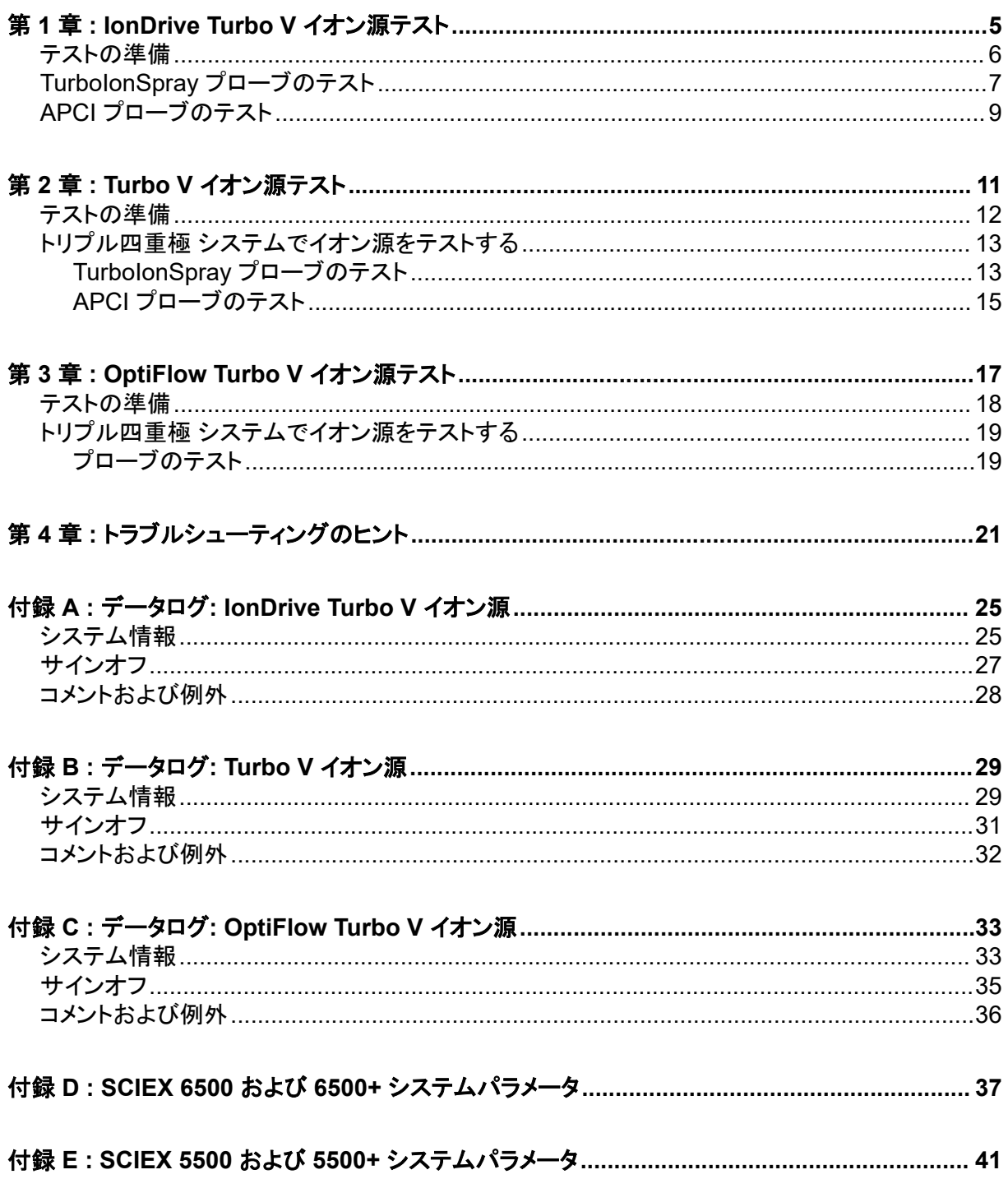

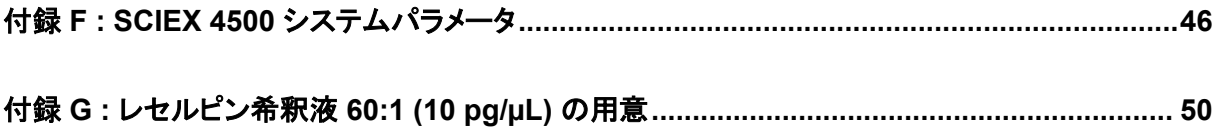

<span id="page-4-0"></span>これらのテストは、IonDrive Turbo V イオン源(SCIEX 6500 または 6500+ システムに取り付けら れたもの)に適用されます。

次の条件のいずれかでテストを実行します。

- 新しいイオン源をインストールした場合。
- イオン源の大規模メンテナンス後。
- プロジェクトの開始前や標準動作手順の一部としてイオン源の性能の評価が必要なとき。

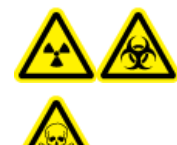

警告**!** イオン化放射線障害の危険、生物学的危険、または有害化学物質の危険。イ オン源で使用する有害物質や障害性物質の適正使用、汚染、排気に関する知識や 訓練なしに、イオン源を使用しないでください。

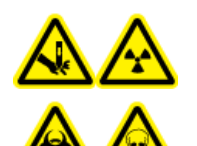

警告**!** 尖った部分により怪我をする危険、イオン化放射線障害の危険、生物学的危 険、または有害化学物質の危険。イオン源のウィンドウがひび割れたり破損したりし た場合、イオン源の使用を中止して、**SCIEX** フィールドサービスエンジニア(**FSE**)に お問い合わせください。装置に入り込んだ有害物質や障害性物質は、イオン源排気 出力に混入します。装置からの排気は室外に換気してください。認定を受けたラボ 安全手順に従い、鋭利物を処分します。

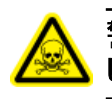

警告**!** 有害化学物質の危険があります。白衣、手袋、保護メガネなどの身体保護具を着用 して、皮膚や目を危険物質にさらさないようにします。

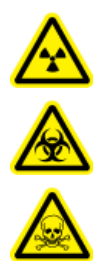

警告**!** イオン化放射線障害の危険、生物学的危険、または有害化学物質の危険。化学 物質の流出が発生した場合は、製品安全性データシートを参照し、詳細な指示を確認し てください。イオン源付近にこぼれたものを掃除する前に、システムがスタンバイ状態で あることを確認してください。適切な個人用防護具と吸着布を使用して、流出を食い止 め、現地規制に従い処分してください。

### <span id="page-5-0"></span>必要な資材

- 移動相溶媒: アセトニトリル: 水 (70:30) 溶液
- テスト溶液: 0.0167 pmol/µL (10 pg/µL 相当) レセルピン。SCIEX 標準化学物質キット (PN 4406127) 同梱の事前希釈 0.0167 pmol/µL レセルピン溶液。
- HPLC ポンプ(移動相用)
- 5 µL ループ付マニュアルインジェクタ (8125 レオダインまたは相当) または 5 µL 注入仕様の オートサンプラー
- 外径 (o.d.) 1/16 インチ、内径 (i.d.) 0.005 インチの PEEK チューブ
- プローブがインストールされたイオン源
- シリンジ:250 uL ~ 1000 uL
- パウダーフリーグローブ(ニトリルまたはネオプレンを推奨)
- 安全メガネ
- 白衣

注**:** すべてのテスト溶液は冷蔵保存しておかなければなりません。冷蔵庫から 48 時間以上外放置 された場合、処分して新しい溶液を使用します。

### テストの準備

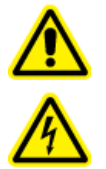

警告**!** 感電の危険。操作中、イオン源に印加された高電圧に触れないようにします。サ ンプルチューブやイオン源付近の他の装置を調整する前に、システムをスタンバイ状 態にします。

- 新しいイオン源をインストールした場合、質量分析装置が既存のイオン源を使用したときの仕様 で動作していることを確認します。
- イオン源を質量分析装置にインストールします。
- イオン源が完全に最適化されているかを確認します。イオン源については、オペレータガイドを 参照してください。
- 化学溶液または溶媒を取り扱う前に確認が必要な注意事項は、適用する安全性データシートを すべて参照してください。
- 測定者が質量分析装置の操作と安全手順に関して十分なトレーニングを受けていることを確認 します。
- テストするプローブをインストールします。
- 5 µL ループを装備したマニュアルインジェクタ経由で、イオン源の接地継手部をポンプに、ある いはオートサンプラーに接続します。

<span id="page-6-0"></span>図 1-1 を参照してください。

### 図 **1-1 : LC** ポンプ構成

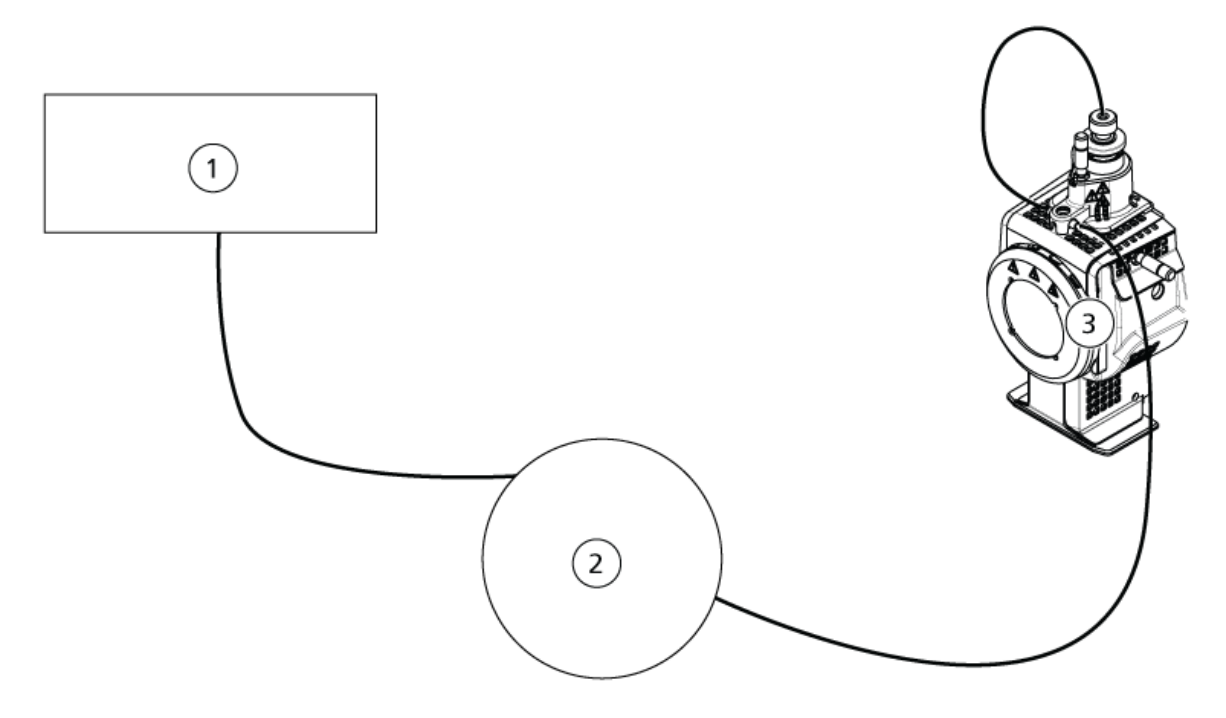

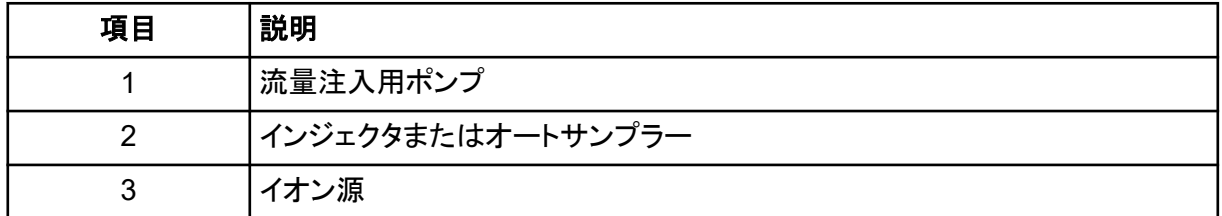

## **TurboIonSpray** プローブのテスト

### 注意**:** ダメージを与える恐れ。イオン源が適正温度に達するまで、他の溶剤流量を導入しないでくだ さい。

イオン源の設置や最適化に関する情報は、イオン源のオペレータガイドを参照してください。

- 1. 移動相流量 0.5 mL/分になるよう HPLC ポンプを構成します。
- 2. SCIEX OS で前回最適化したメソッドを開くか、以下の表に示す新しいメソッドパラメータを設 定します。

#### 表 **1-1 :** メソッドパラメータ

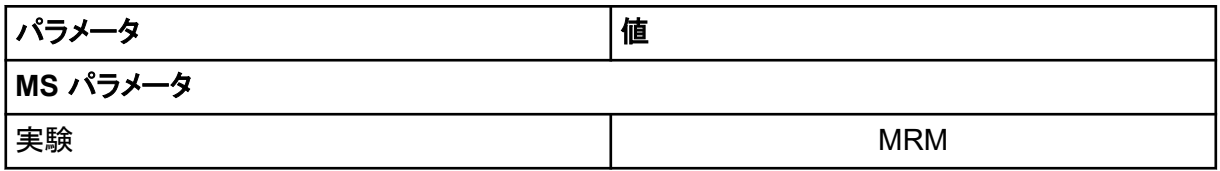

表 **1-1 :** メソッドパラメータ **(**続き**)**

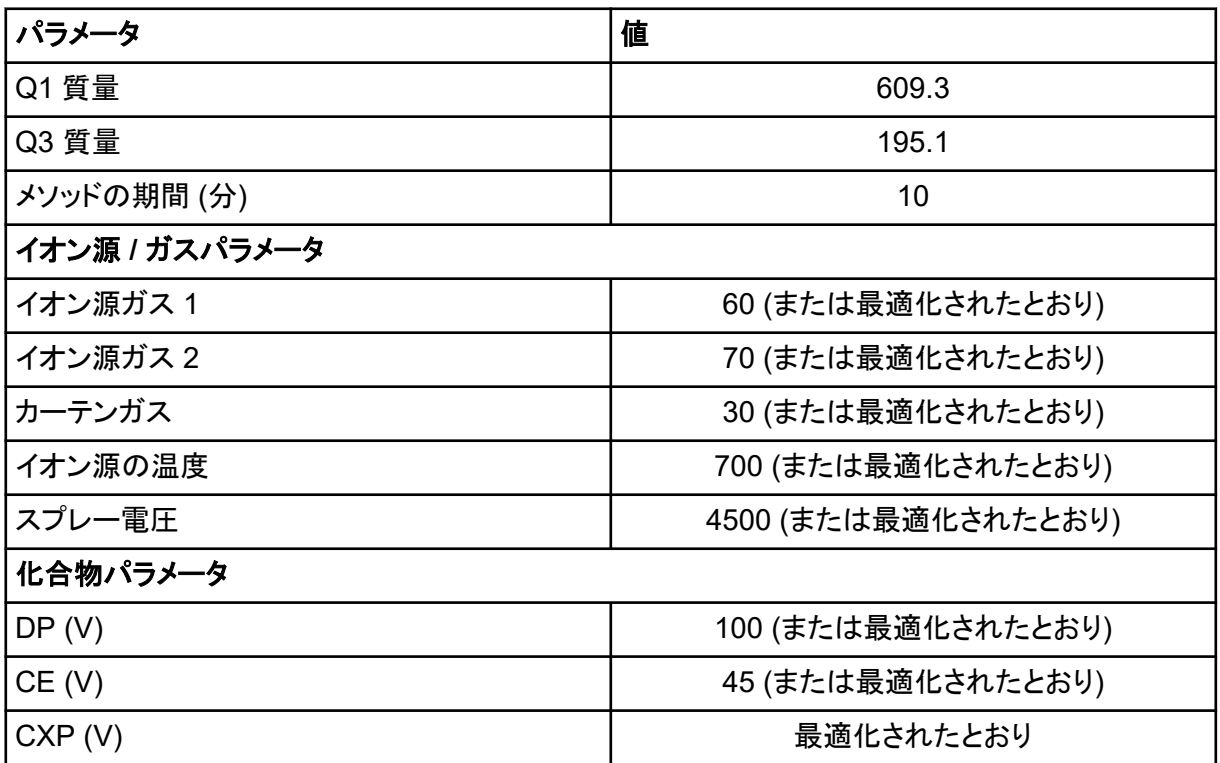

3. **Start** をクリックしてメソッドを実行します。

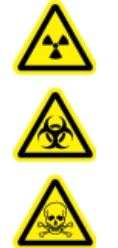

警告**!** イオン化放射線障害の危険、生物学的危険、または有害化学物質の危 険。電極がプローブチップよりも先まで突出して、有害蒸気がイオン源から排出さ れないようにします。電極は、プローブ内部に配置してはなりません。

注意**:** ダメージを与える恐れ。質量分析装置の汚染を避けるために、**Curtain Gas** インターフ ェースのガス流量を可能な限り高くして最適化します。

- 4. **Acquire** をクリックしてデータ収集を開始します。
- 5. レセルピン溶液 5 μL を 3 回注入します。

ヒント**!** 5 µL ループを、30 µL ~ 40 µL の溶液で満たすことを推奨しています。

- 6. 結果を印刷します。
- 7. イオンの 3 つの強度を平均化して、データログに結果を記録します。
- 8. 平均強度が許容範囲であるか確認します。データログ[: IonDrive Turbo V](#page-24-0) イオン源を参照して ください。 結果が許容範囲ではない場合は、[トラブルシューティングのヒントを](#page-20-0)参照してください。

<span id="page-8-0"></span>9. テスト完了度、LC ポンプを停止し、**Source temperature** を 0 に設定してプローブの熱を下 げます。

## **APCI** プローブのテスト

注意**:** ダメージを与える恐れ。イオン源が適正温度に達するまで、他の溶剤流量を導入しないでくだ さい。

イオン源の設置や最適化に関する情報は、イオン源のオペレータガイドを参照してください。

- 1. 移動相流量 1 mL/分になるよう HPLC ポンプを構成します。
- 2. SCIEX OS で前回最適化したメソッドを開くか、以下の表に示す新しいメソッドパラメータを設 定します。

### 表 **1-2 :** メソッドパラメータ

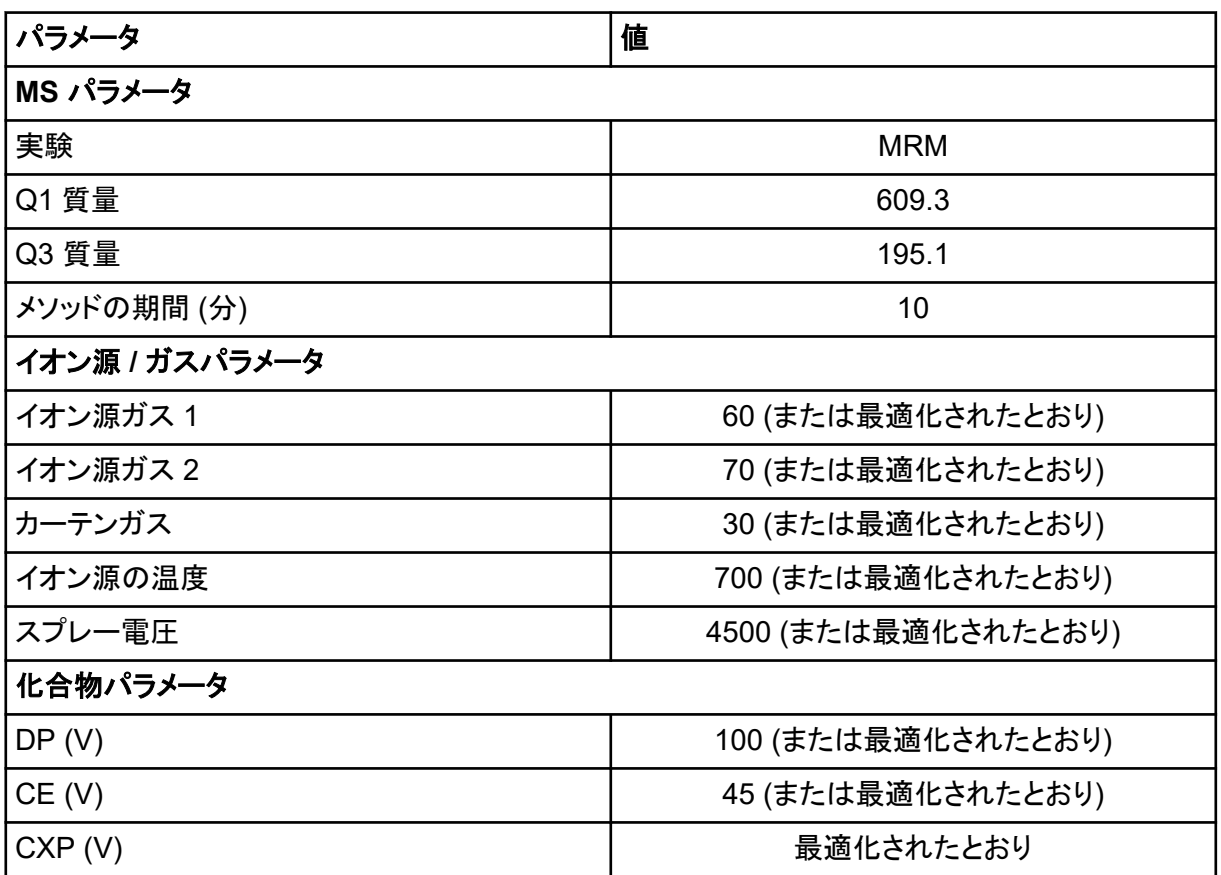

### 3. **Start** をクリックしてメソッドを実行します。

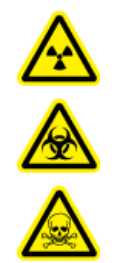

警告**!** イオン化放射線障害の危険、生物学的危険、または有害化学物質の危 険。電極がプローブチップよりも先まで突出して、有害蒸気がイオン源から排出さ れないようにします。電極は、プローブ内部に配置してはなりません。

注意**:** ダメージを与える恐れ。質量分析装置の汚染を避けるために、**Curtain Gas** インターフ ェースのガス流量を可能な限り高くして最適化します。

- 4. **Acquire** をクリックしてデータ収集を開始します。
- 5. レセルピン溶液 5 μL を 3 回注入します。

ヒント**!** 5 µL ループを、30 µL ~ 40 µL の溶液で満たすことを推奨しています。

- 6. 結果を印刷します。
- 7. イオンの 3 つの強度を平均化して、データログに結果を記録します。
- 8. 平均強度が許容範囲であるか確認します。データログ[: IonDrive Turbo V](#page-24-0) イオン源を参照して ください。 結果が許容範囲ではない場合は、[トラブルシューティングのヒントを](#page-20-0)参照してください。
- 9. テスト完了度、LC ポンプを停止し、**Source temperature** を 0 に設定してプローブの熱を下 げます。

<span id="page-10-0"></span>次の条件のいずれかでテストを実行します。

- 新しいイオン源をインストールした場合。
- イオン源の大規模メンテナンス後。
- プロジェクトの開始前や標準動作手順の一部としてイオン源の性能の評価が必要なとき。

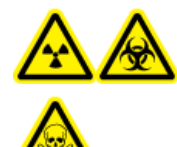

警告**!** イオン化放射線障害の危険、生物学的危険、または有害化学物質の危険。イ オン源で使用する有害物質や障害性物質の適正使用、汚染、排気に関する知識や 訓練なしに、イオン源を使用しないでください。

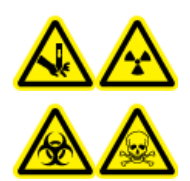

警告**!** 尖った部分により怪我をする危険、イオン化放射線障害の危険、生物学的危 険、または有害化学物質の危険。イオン源のウィンドウがひび割れたり破損したりし た場合、イオン源の使用を中止して、**SCIEX** フィールドサービスエンジニア(**FSE**)に お問い合わせください。装置に入り込んだ有害物質や障害性物質は、イオン源排気 出力に混入します。装置からの排気は室外に換気してください。認定を受けたラボ 安全手順に従い、鋭利物を処分します。

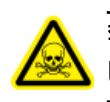

警告**!** 有害化学物質の危険があります。白衣、手袋、保護メガネなどの身体保護具を着用 して、皮膚や目を危険物質にさらさないようにします。

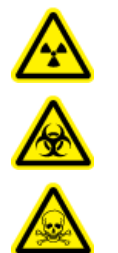

警告**!** イオン化放射線障害の危険、生物学的危険、または有害化学物質の危険。化学 物質の流出が発生した場合は、製品安全性データシートを参照し、詳細な指示を確認し てください。イオン源付近にこぼれたものを掃除する前に、システムがスタンバイ状態で あることを確認してください。適切な個人用防護具と吸着布を使用して、流出を食い止 め、現地規制に従い処分してください。

### <span id="page-11-0"></span>必要な資材

- 移動相溶媒: アセトニトリル: 水 (70:30) 溶液
- テスト溶液:
	- 4500、5500、5500+、6500、および 6500+ システムの場合、SCIEX 標準化学物質キット (PN 4406127) 同梱の事前希釈 0.0167 pmol/µL レセルビン溶液を使用します。

ボルテックスミキサーが必要です。

- HPLC ポンプ(移動相用)
- 5 µL ループ付マニュアルインジェクタ (8125 レオダインまたは相当) または 5 µL 注入仕様の オートサンプラー
- 外径 (o.d.) 1/16 インチ、内径 (i.d.) 0.005 インチの PEEK チューブ
- プローブがインストールされたイオン源
- シリンジ:250 µL ~ 1000 µL
- パウダーフリーグローブ(ニトリルまたはネオプレンを推奨)
- 安全メガネ
- 白衣

注**:** すべてのテスト溶液は冷蔵保存しておかなければなりません。冷蔵庫から 48 時間以上外放置 された場合、処分して新しい溶液を使用します。

注意**:** 結果が不正確になる可能性。期限切れの溶液や、指定された保管温度で保管されていない 溶液は使用しないでください。

## テストの準備

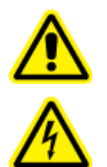

警告**!** 感電の危険。操作中、イオン源に印加された高電圧に触れないようにします。サ ンプルチューブやイオン源付近の他の装置を調整する前に、システムをスタンバイ状 態にします。

- 新しいイオン源をインストールした場合、質量分析装置が既存のイオン源を使用したときの仕様 で動作していることを確認します。
- イオン源を質量分析装置にインストールします。
- イオン源が完全に最適化されているかを確認します。イオン源については、オペレータガイドを 参照してください。
- 化学溶液または溶媒を取り扱う前に確認が必要な注意事項は、適用する安全性データシートを すべて参照してください。
- <span id="page-12-0"></span>• テストするプローブをインストールします。
- 5 µL ループを装備したマニュアルインジェクタ経由で、イオン源の接地継手部をポンプに、ある いはオートサンプラーに接続します。

図 2-1 を参照してください。

### 図 **2-1 : LC** ポンプ構成

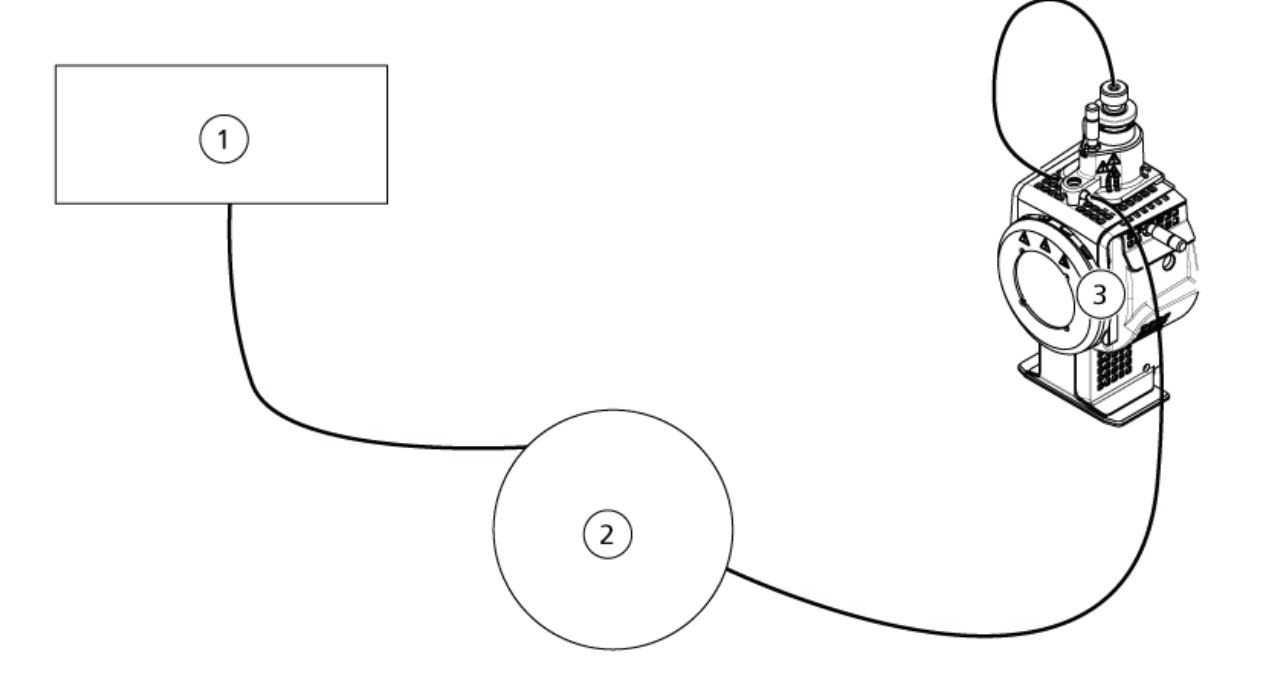

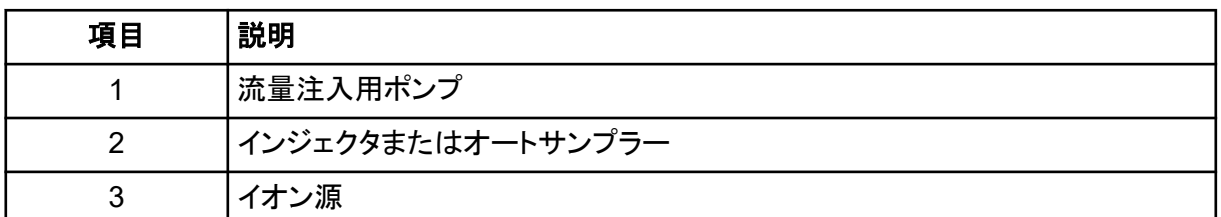

## トリプル四重極 システムでイオン源をテストする **TurboIonSpray** プローブのテスト

### 注意**:** ダメージを与える恐れ。イオン源が適正温度に達するまで、他の溶剤流量を導入しないでくだ さい。

イオン源の設置や最適化に関する情報は、イオン源のオペレータガイトを参照してください。

- 1. 移動相流量 0.2 mL/分になるよう HPLC ポンプを構成します。
- 2. SCIEX OS で前回最適化したメソッドを開くか、以下の表に示す新しいメソッドパラメータを設 定します。

表 **2-1 :** メソッドパラメータ

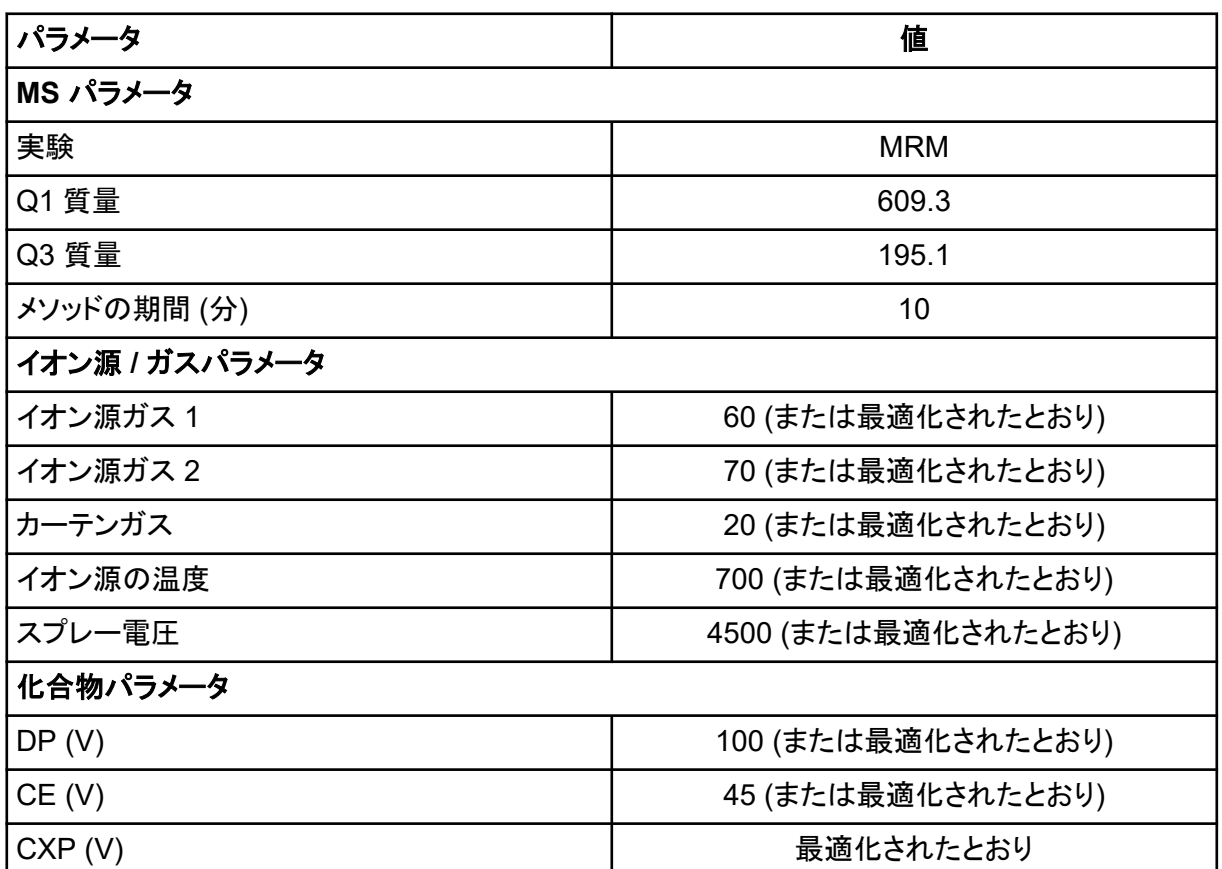

3. **Start** をクリックしてメソッドを実行します。

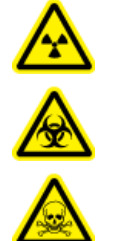

警告**!** イオン化放射線障害の危険、生物学的危険、または有害化学物質の危 険。電極がプローブチップよりも先まで突出して、有害蒸気がイオン源から排出さ れないようにします。電極は、プローブ内部に配置してはなりません。

注意**:** ダメージを与える恐れ。質量分析装置の汚染を避けるために、**Curtain Gas** インターフ ェースのガス流量を可能な限り高くして最適化します。

- 4. 最大シグナル強度と安定性を確保するよう次の項目を最適化している間に、レセルピン溶液 5 μL を 数回注入します。
	- プローブの垂直および水平ポジション
	- 電極チップ拡張部
	- CUR、TEM、GS1、GS2、および IS
- 5. **Acquire** をクリックしてデータ収集を開始します。

<span id="page-14-0"></span>6. レセルピン溶液 5 μL を 3 回注入します。

ヒント**!** 5 µL ループを、30 µL ~ 40 µL の溶液で満たすことを推奨しています。

- 7. 結果を印刷します。
- 8. イオンの 3 つの強度を平均化して、データログに結果を記録します。
- 9. 平均強度が許容範囲であるか確認します。データログ[: Turbo V](#page-28-0) イオン源を参照してください。 結果が許容範囲ではない場合は、[トラブルシューティングのヒントを](#page-20-0)参照してください。
- 10. テスト完了度、LC ポンプを停止し、**Source temperature** を 0 に設定してプローブの熱を下 げます。

### **APCI** プローブのテスト

### 注意**:** ダメージを与える恐れ。イオン源が適正温度に達するまで、他の溶剤流量を導入しないでくだ さい。

イオン源の設置や最適化に関する情報は、イオン源のオペレータガイドを参照してください。

- 1. 移動相流量 1 mL/分になるよう HPLC ポンプを構成します。
- 2. SCIEX OS で前回最適化したメソッドを開くか、以下の表に示す新しいメソッドパラメータを設 定します。

### 表 **2-2 :** メソッドパラメータ

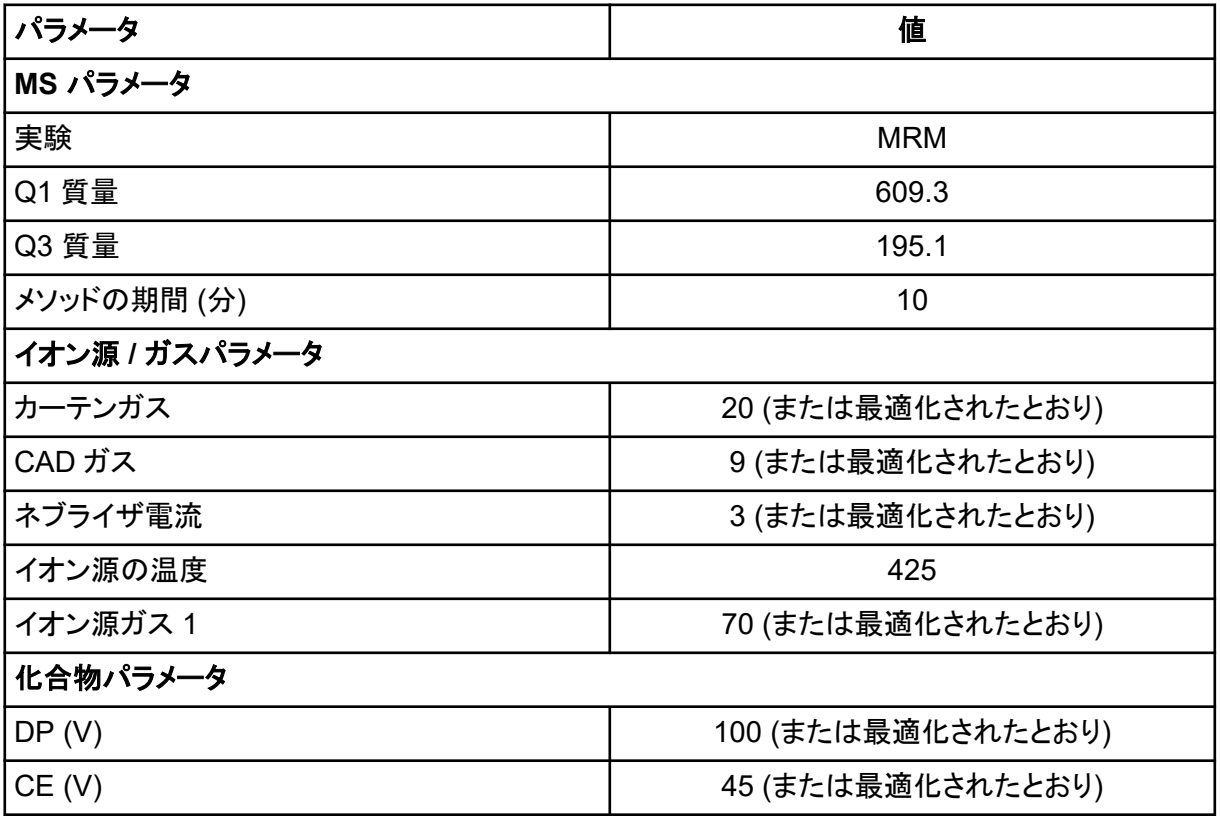

表 **2-2 :** メソッドパラメータ **(**続き**)**

| 」パラメータ    | 但         |
|-----------|-----------|
| $CXP$ (V) | 最適化されたとおり |

3. **Start** をクリックしてメソッドを実行します。

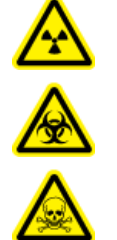

警告**!** イオン化放射線障害の危険、生物学的危険、または有害化学物質の危 険。電極がプローブチップよりも先まで突出して、有害蒸気がイオン源から排出さ れないようにします。電極は、プローブ内部に配置してはなりません。

注意**:** ダメージを与える恐れ。質量分析装置の汚染を避けるために、**Curtain Gas** インターフ ェースのガス流量を可能な限り高くして最適化します。

- 4. 最大シグナル強度と安定性を確保するよう次の項目を最適化している間に、レセルピン溶液 5 μL を 数回注入します。
	- プローブの垂直および水平ポジション
	- 電極チップ拡張部
	- CUR、GS1 および NC
- 5. **Acquire** をクリックしてデータ収集を開始します。
- 6. レセルピン溶液 5 μL を 3 回注入します。

ヒント**!** 5 µL ループを、30 µL ~ 40 µL の溶液で満たすことを推奨しています。

- 7. 結果を印刷します。
- 8. イオンの 3 つの強度を平均化して、データログに結果を記録します。
- 9. 平均強度が許容範囲であるか確認します。データログ[: Turbo V](#page-28-0) イオン源を参照してください。 結果が許容範囲ではない場合は、[トラブルシューティングのヒントを](#page-20-0)参照してください。
- 10. テスト完了度、LC ポンプを停止し、**Source temperature** を 0 に設定してプローブの熱を下 げます。

<span id="page-16-0"></span>次の条件のいずれかでテストを実行します。

- 新しいイオン源をインストールした場合。
- イオン源の大規模メンテナンス後。
- プロジェクトの開始前や標準動作手順の一部としてイオン源の性能の評価が必要なとき。

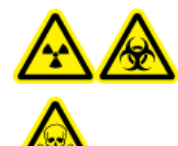

警告**!** イオン化放射線障害の危険、生物学的危険、または有害化学物質の危険。イ オン源で使用する有害物質や障害性物質の適正使用、汚染、排気に関する知識や 訓練なしに、イオン源を使用しないでください。

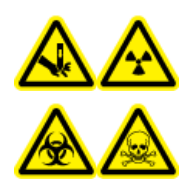

警告**!** 尖った部分により怪我をする危険、イオン化放射線障害の危険、生物学的危 険、または有害化学物質の危険。イオン源のウィンドウがひび割れたり破損したりし た場合、イオン源の使用を中止して、**SCIEX** フィールドサービスエンジニア(**FSE**)に お問い合わせください。装置に入り込んだ有害物質や障害性物質は、イオン源排気 出力に混入します。装置からの排気は室外に換気してください。認定を受けたラボ 安全手順に従い、鋭利物を処分します。

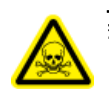

警告**!** 有害化学物質の危険があります。白衣、手袋、保護メガネなどの身体保護具を着用 して、皮膚や目を危険物質にさらさないようにします。

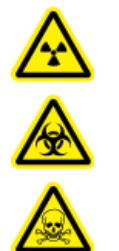

警告**!** イオン化放射線障害の危険、生物学的危険、または有害化学物質の危険。化学 物質の流出が発生した場合は、製品安全性データシートを参照し、詳細な指示を確認し てください。イオン源付近にこぼれたものを掃除する前に、システムがスタンバイ状態で あることを確認してください。適切な個人用防護具と吸着布を使用して、流出を食い止 め、現地規制に従い処分してください。

### <span id="page-17-0"></span>必要な資材

• 0.167 pmol/µL のレセルピン溶液、および SCIEX TripleTOF システム化学物質キット (PN 4456736) に付属の標準希釈から準備したテスト溶液

注**:** この溶液は、OptiFlow Turbo V イオン源を SCIEX Triple Quad 質量分析装置でテストす る目的でも使用します。

- 外径 (o.d.) 1/16 インチ、内径 (i.d.) 0.005 インチの PEEK チューブ
- 低マイクロ流電極で Micro プローブを取り付けたイオン源。
- シリンジ:250 µL ~ 1000 µL
- パウダーフリーグローブ(ニトリルまたはネオプレンを推奨)
- 安全メガネ
- 白衣

注**:** すべてのテスト溶液は冷蔵保存しておかなければなりません。冷蔵庫から 48 時間以上外放置 された場合、処分して新しい溶液を使用します。

注意**:** 結果が不正確になる可能性。期限切れの溶液や、指定された保管温度で保管されていない 溶液は使用しないでください。

## テストの準備

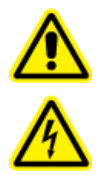

警告**!** 感電の危険。操作中、イオン源に印加された高電圧に触れないようにします。サ ンプルチューブやイオン源付近の他の装置を調整する前に、システムをスタンバイ状 態にします。

- 新しいイオン源をインストールした場合、質量分析装置が既存のイオン源を使用したときの仕様 で動作していることを確認します。
- イオン源を質量分析装置にインストールします。
- イオン源が完全に最適化されているかを確認します。イオン源については、オペレータガイドを 参照してください。
- 化学溶液または溶媒を取り扱う前に確認が必要な注意事項は、適用する安全性データシートを すべて参照してください。
- テストするプローブをインストールします。

## <span id="page-18-0"></span>トリプル四重極 システムでイオン源をテストする プローブのテスト

注意**:** ダメージを与える恐れ。イオン源が適正温度に達するまで、他の溶剤流量を導入しないでくだ さい。

注**:** OptiFlow Turbo V イオン源は、SCIEX 5500、5500+、6500、および 6500+ システムのみで使 用できます。

注**:** このテストは、Micro プローブおよび低マイクロ流電極専用です。

イオン源の設置や最適化に関する情報は、イオン源のオペレータガイドを参照してください。

- 1. レセルピン溶液を流量 5 µL/分で注入します。
- 2. SCIEX OS で前回最適化したメソッドを開くか、以下の表に示す新しいメソッドパラメータを設 定します。

#### 表 **3-1 :** メソッドパラメータ

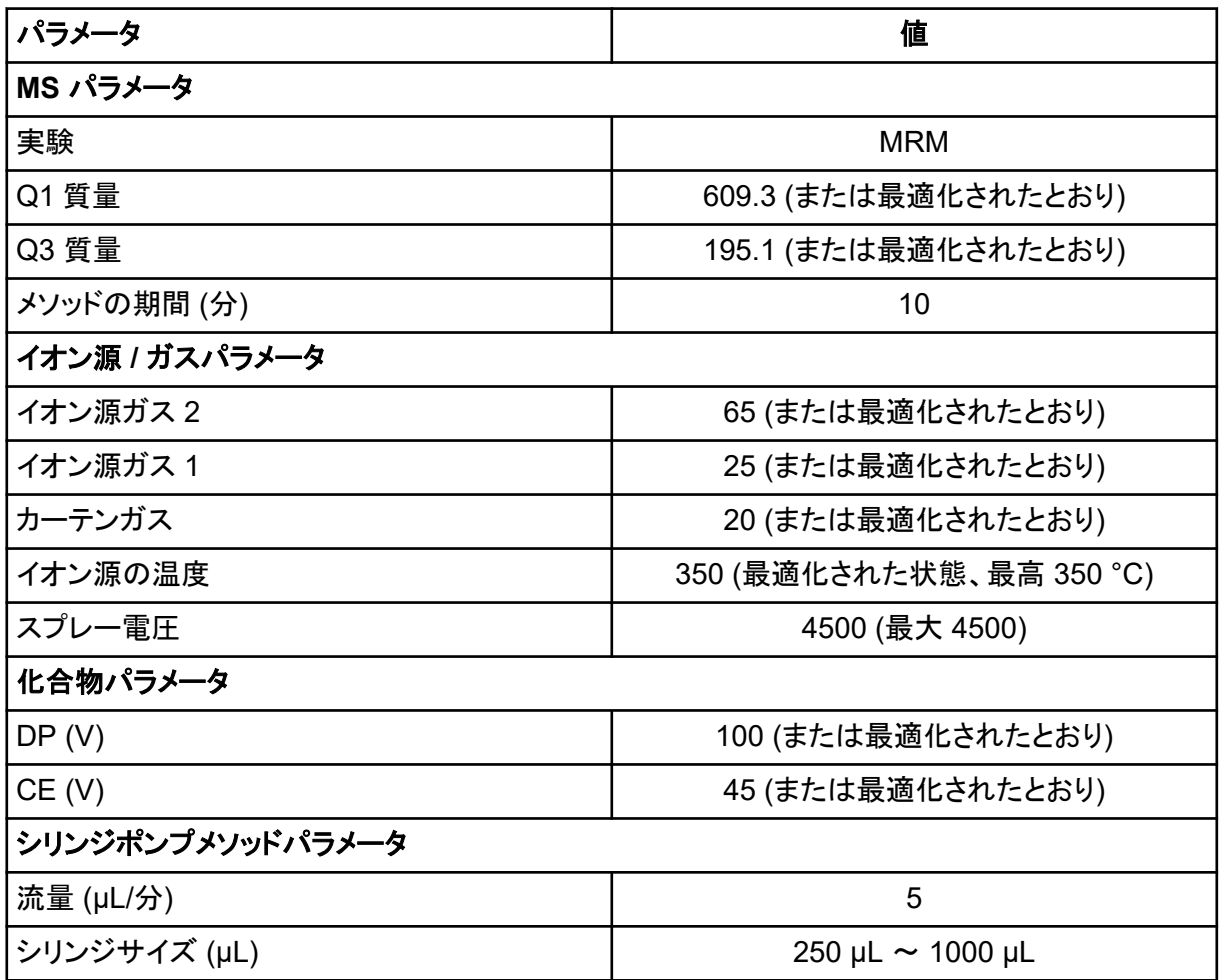

3. **Start** をクリックしてメソッドを実行します。

注意**:** ダメージを与える恐れ。質量分析装置の汚染を避けるために、**Curtain Gas** インターフ ェースのガス流量を可能な限り高くして最適化します。

- 4. CUR、TEM、GS1、GS2、および IS を最適化して最大の信号強度と安定性を達成しながら、 レセルピン溶液を少なくとも 5 分間、流量 5 μL/分で注入します。
- 5. **Acquire** をクリックしてデータ収集を開始します。
- 6. 結果を印刷します。
- 7. データログに結果を記録します。
- 8. イオンの 3 つの強度を平均化して、データログに結果を記録します。
- 9. 平均強度が許容範囲であるか確認します。データログ[: OptiFlow Turbo V](#page-32-0) イオン源を参照して ください。 結果が許容範囲ではない場合は、[トラブルシューティングのヒントを](#page-20-0)参照してください。

<span id="page-20-0"></span>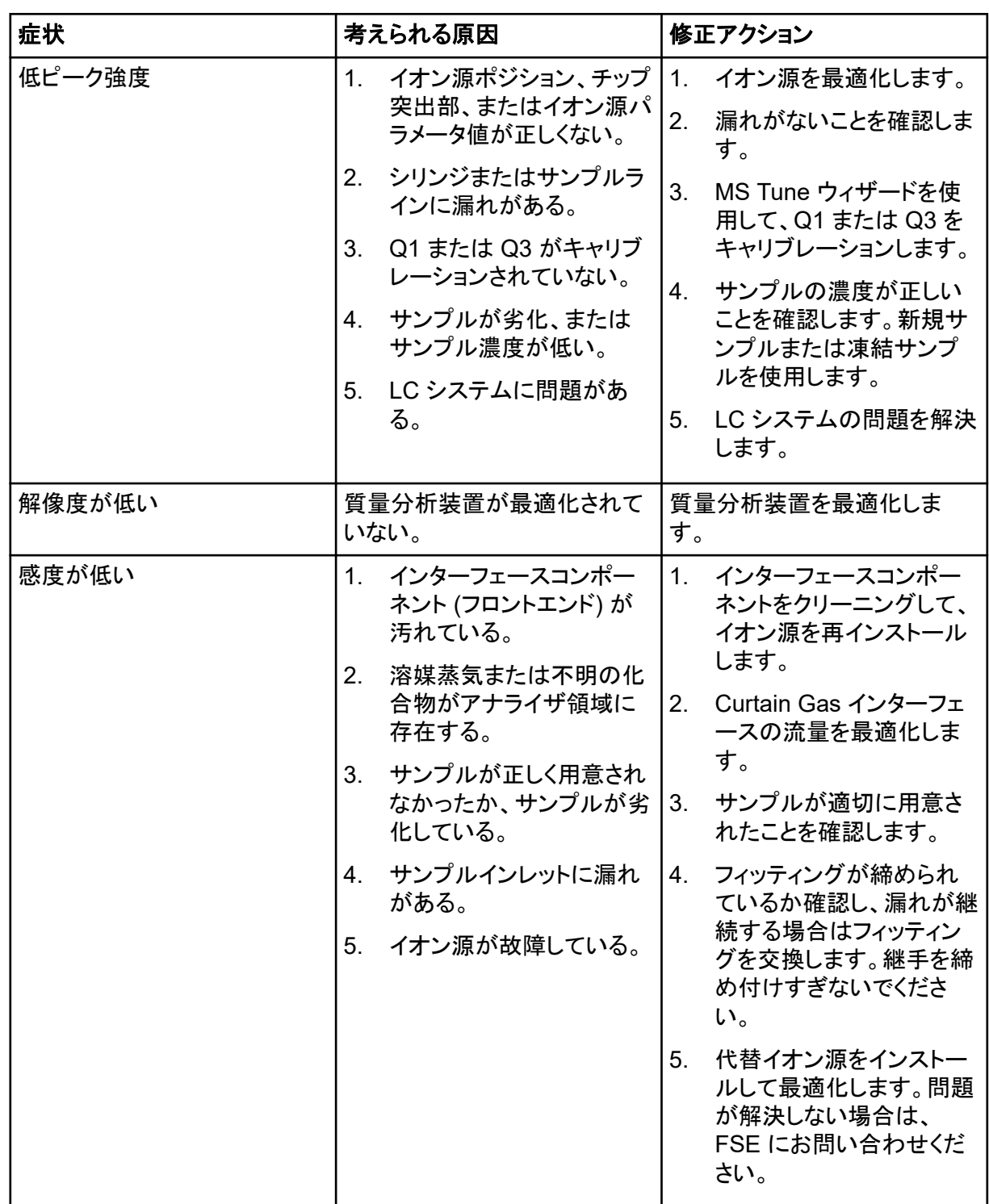

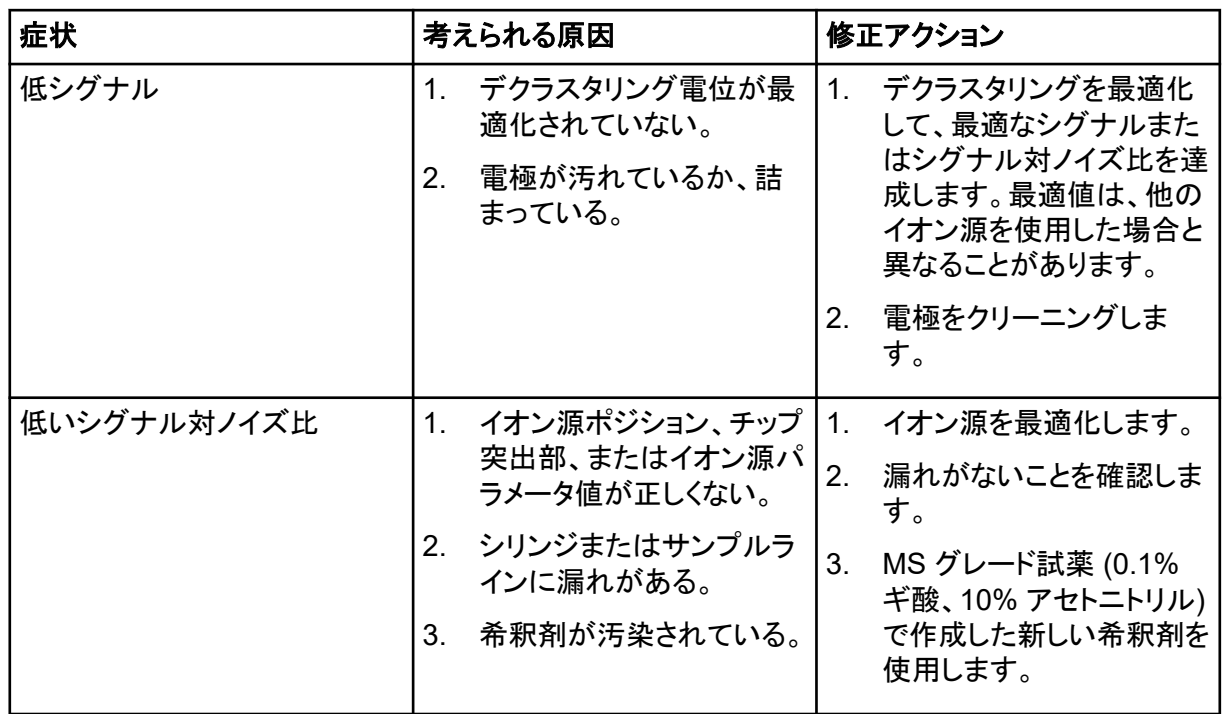

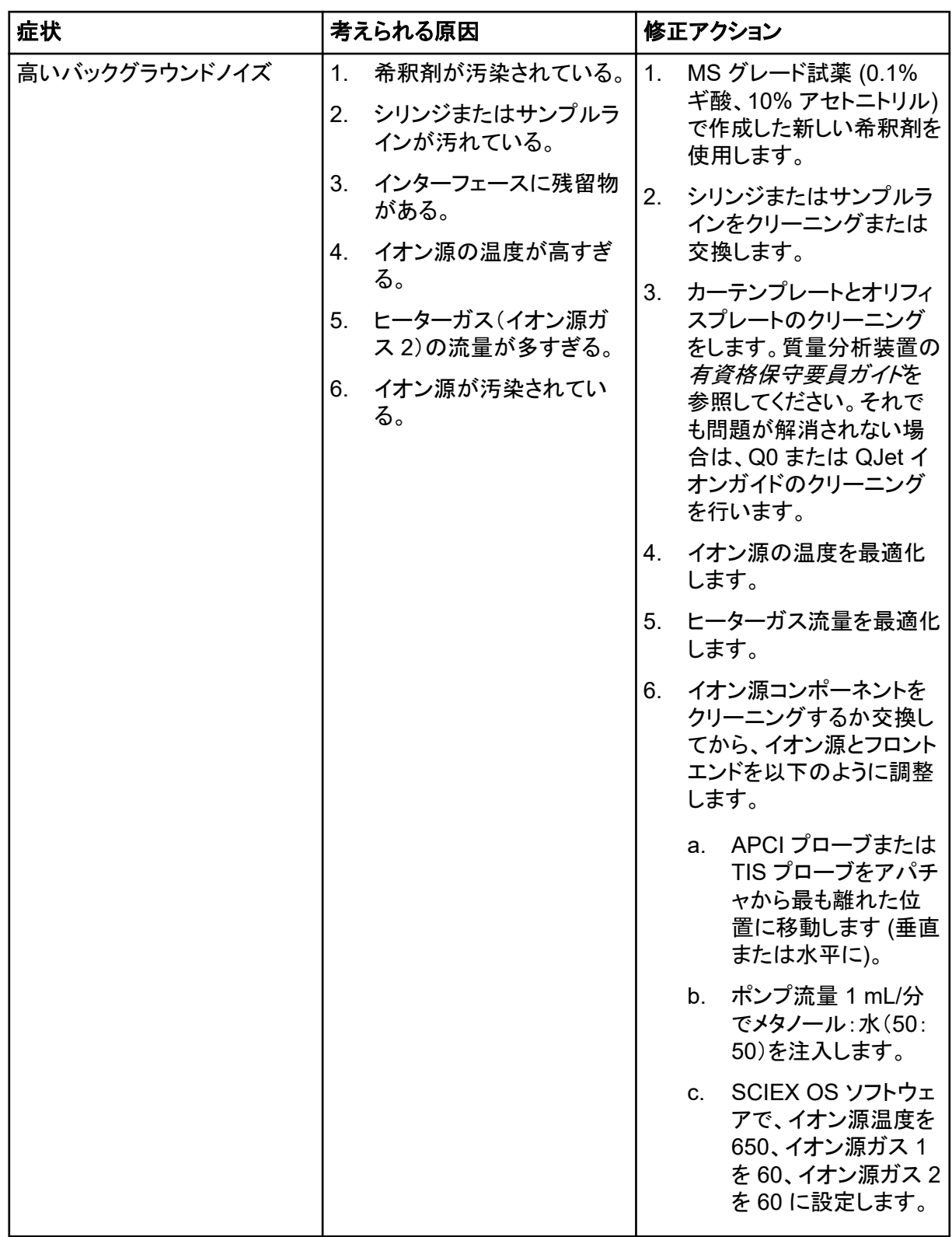

### トラブルシューティングのヒント

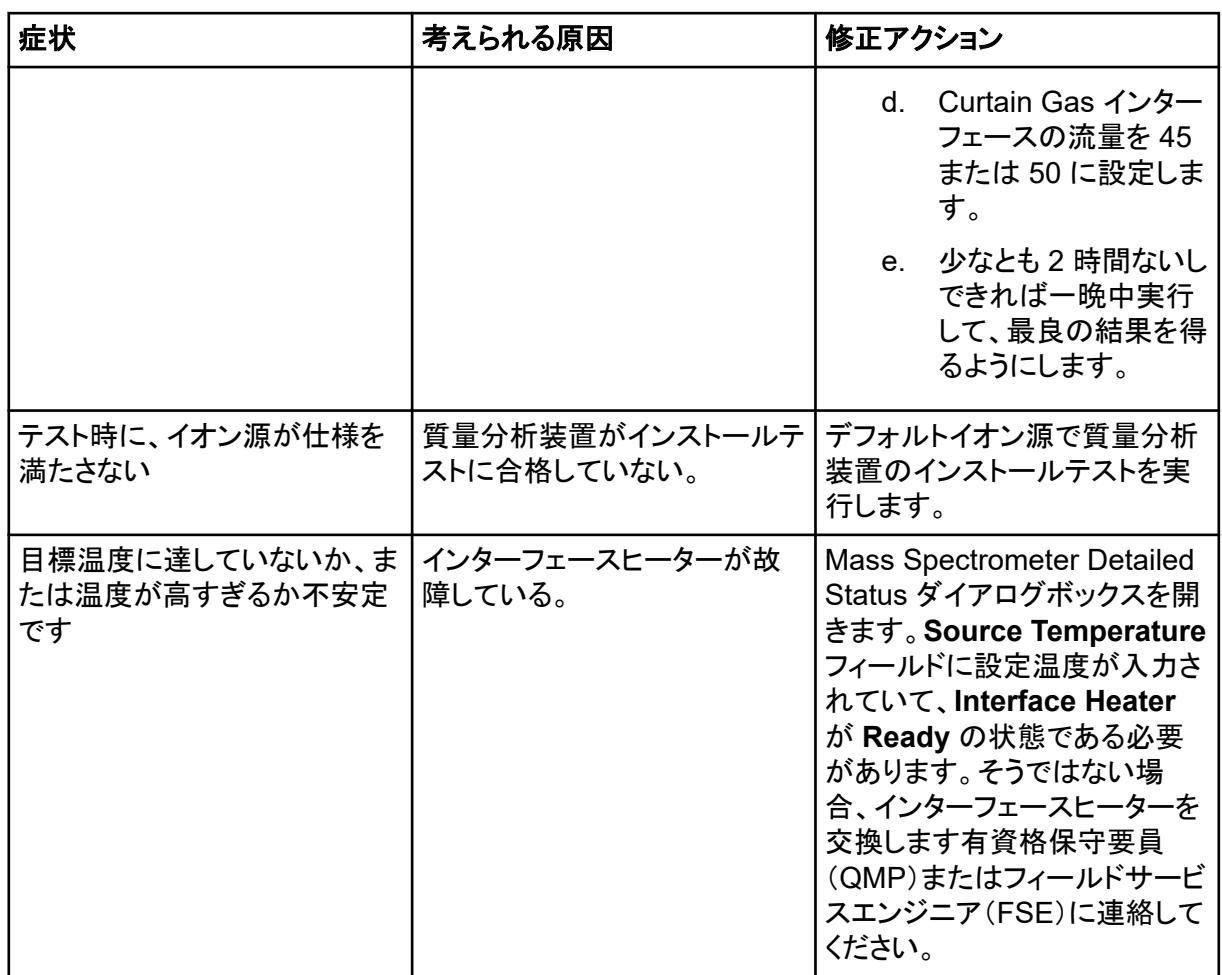

# <span id="page-24-0"></span>データログ**: IonDrive Turbo V** イオン源 **A**

## システム情報

### 表 **A-1 :** 質量分析装置の情報

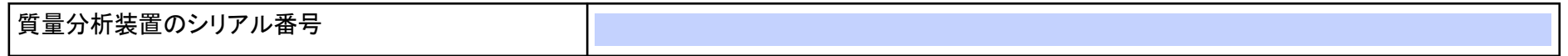

### イオン源情報

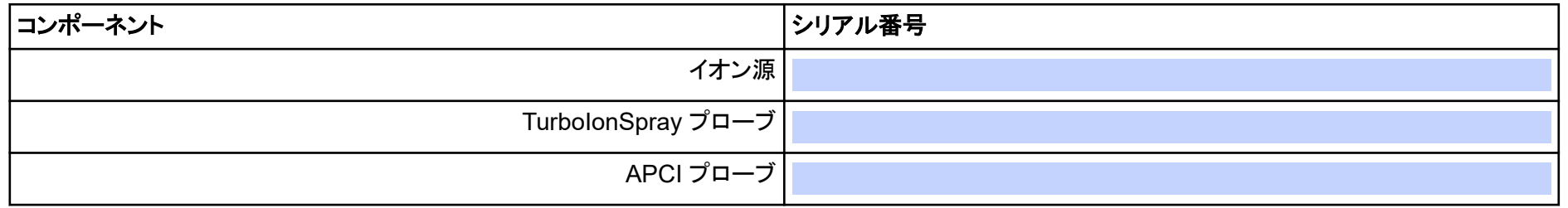

### **IonDrive Turbo V** イオン源テスト結果

注**:** IonDrive Turbo V イオン源に対応しているのは、SCIEX 6500 および 6500+ システムです。

### データログ**: IonDrive Turbo V** イオン源

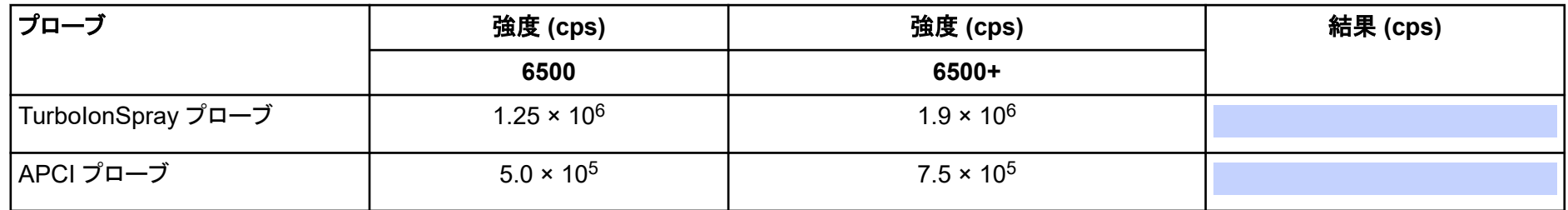

## <span id="page-26-0"></span>サインオフ

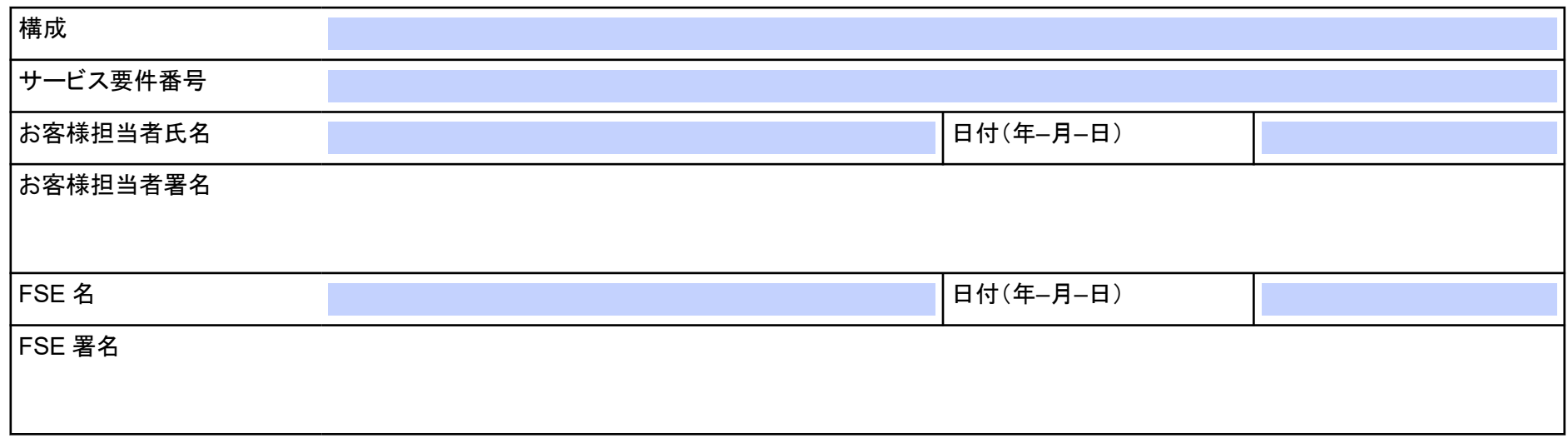

## <span id="page-27-0"></span>コメントおよび例外

イオン源のテスト、仕様、およびデータログ **SCIEX OS** 用 **28/50**

# <span id="page-28-0"></span>データログ**: Turbo V** イオン源 **B**

## システム情報

### 表 **B-1 :** 質量分析装置の情報

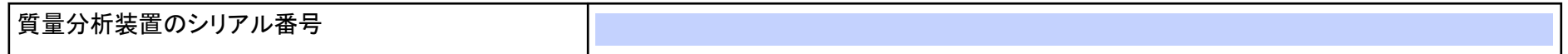

### イオン源情報

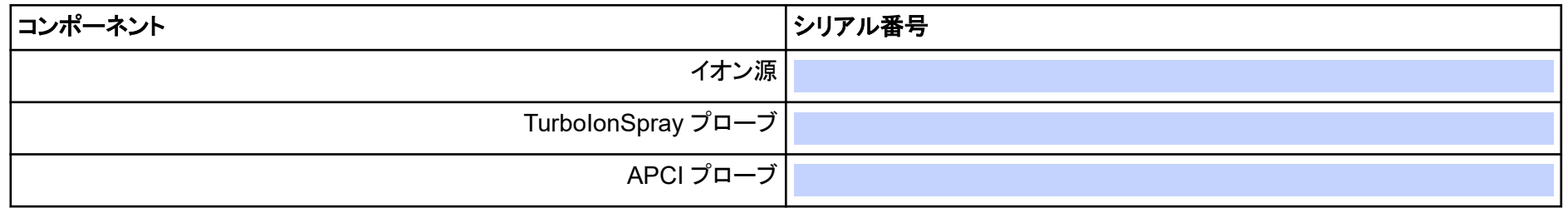

### **Turbo V** イオン源テスト結果

注**:** SCIEX 6500 および 6500+ システムのテストは低質量モードで実行されます。

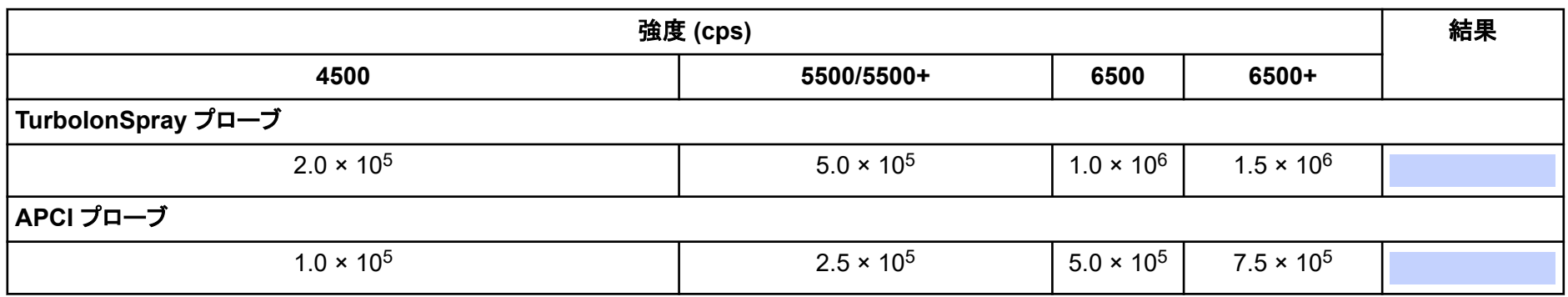

## <span id="page-30-0"></span>サインオフ

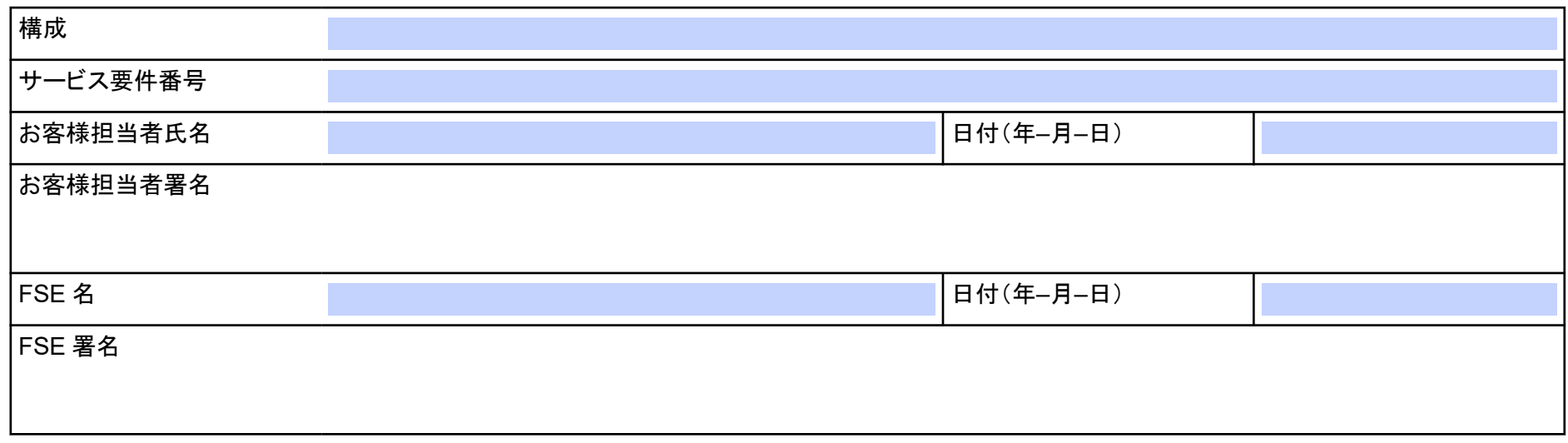

## <span id="page-31-0"></span>コメントおよび例外

イオン源のテスト、仕様、およびデータログ **SCIEX OS** 用 **32/50**

# <span id="page-32-0"></span>データログ**: OptiFlow Turbo V** イオン源 **C**

## システム情報

### 表 **C-1 :** 質量分析装置の情報

質量分析装置のシリアル番号

### イオン源情報

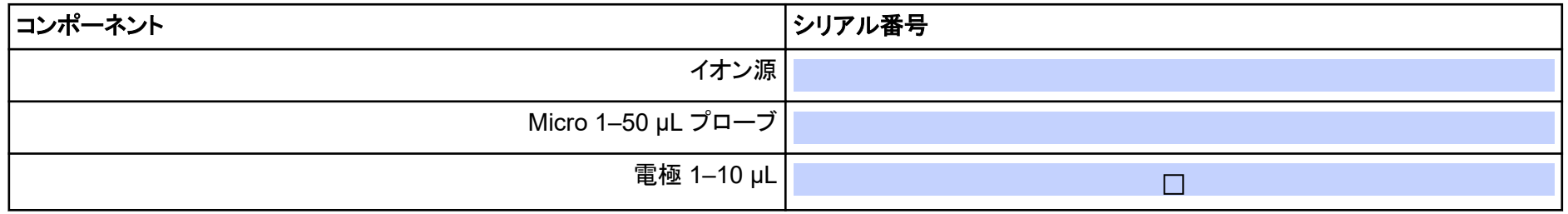

### **OptiFlow Turbo V** イオン源テスト結果

注**:** SCIEX 6500 および 6500+ システムのテストは低質量モードで実行されます。

### データログ**: OptiFlow Turbo V** イオン源

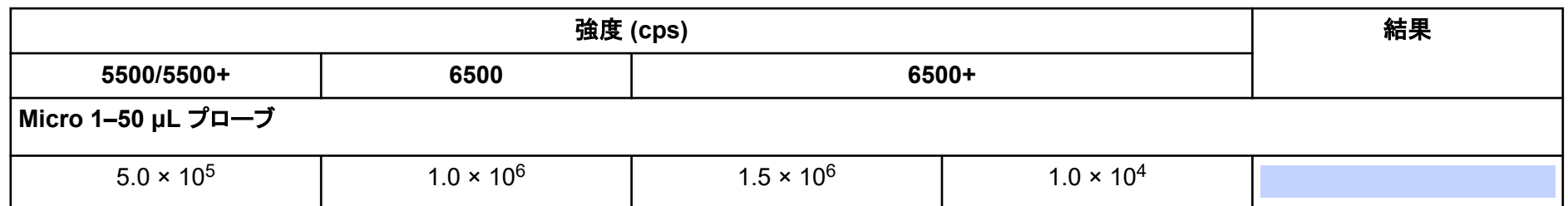

## <span id="page-34-0"></span>サインオフ

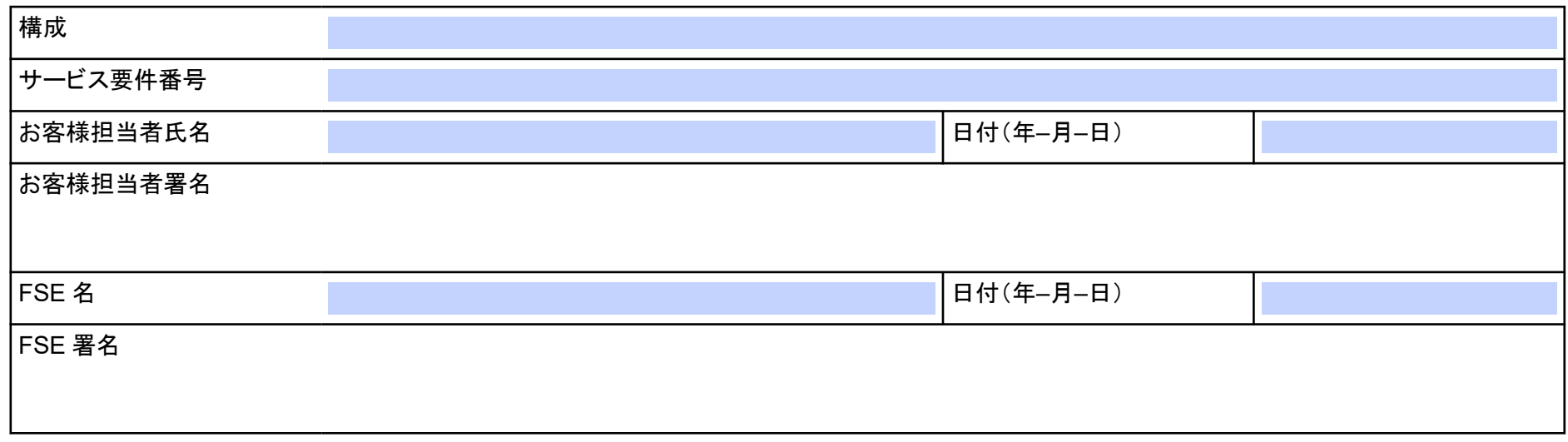

## <span id="page-35-0"></span>コメントおよび例外

イオン源のテスト、仕様、およびデータログ **SCIEX OS** 用 **36/50**

# <span id="page-36-0"></span>**SCIEX 6500** および **6500+** システムパラメータ **D**

各スキャン種類の最初の数字はあらかじめ設定された値です。数字の範囲は、各パラメータの許容範囲です。

### 表 **D-1 : 6500** および **6500+** システムパラメータ

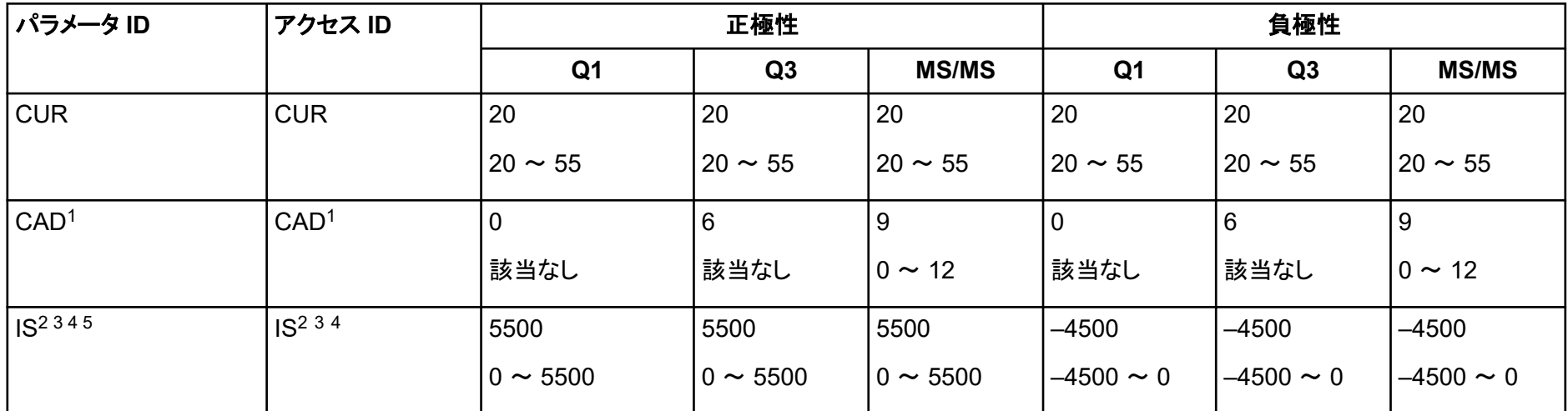

1 SCIEX Triple Quad6500 または 6500+ システム、低質量(LM)

2 Turbo V イオン源

3 IonDrive Turbo V イオン源

4 TurboIonSpray(TIS)プローブ

5 OptiFlow Turbo V イオン源

### 表 **D-1 : 6500** および **6500+** システムパラメータ **(**続き**)**

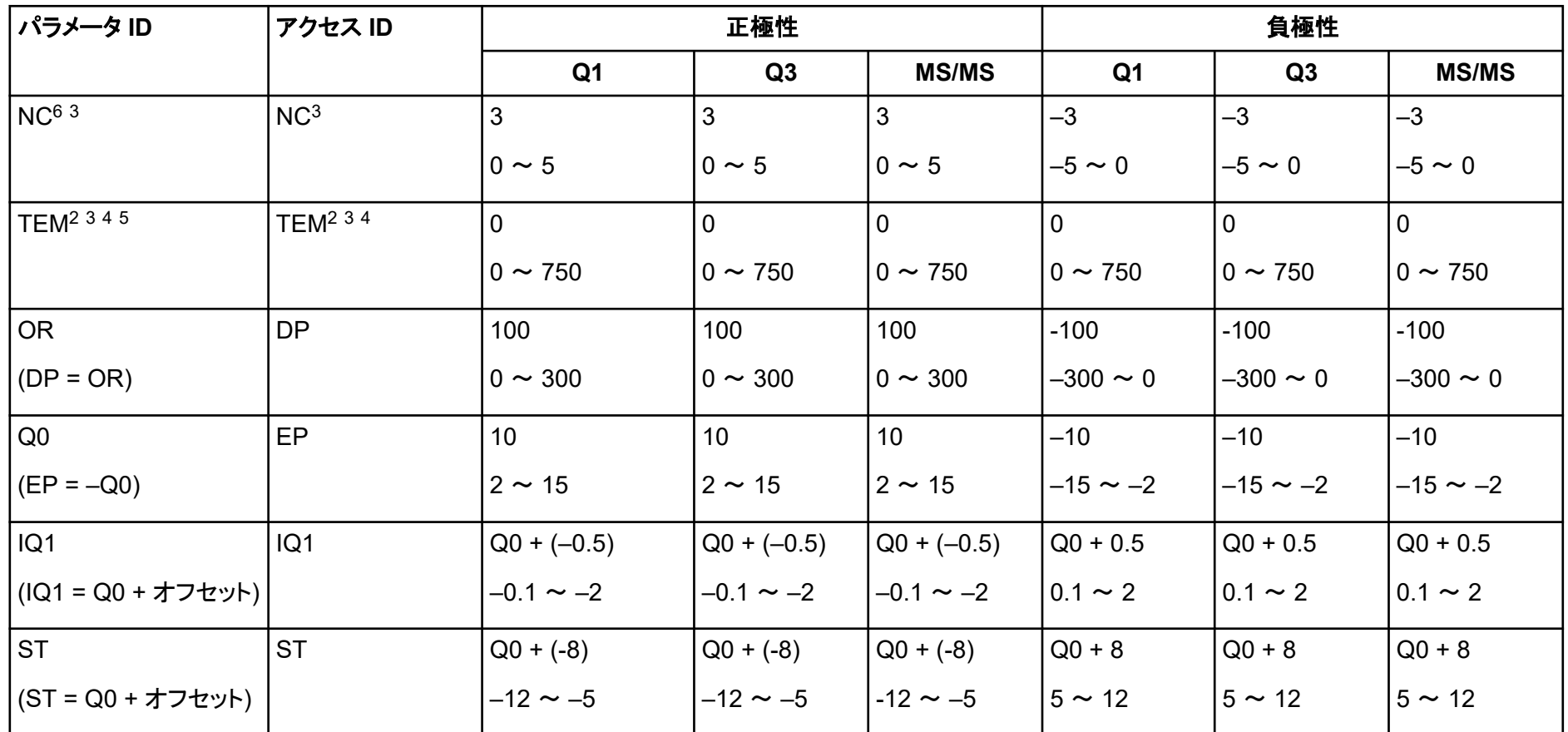

6 APCI プローブ

### 表 **D-1 : 6500** および **6500+** システムパラメータ **(**続き**)**

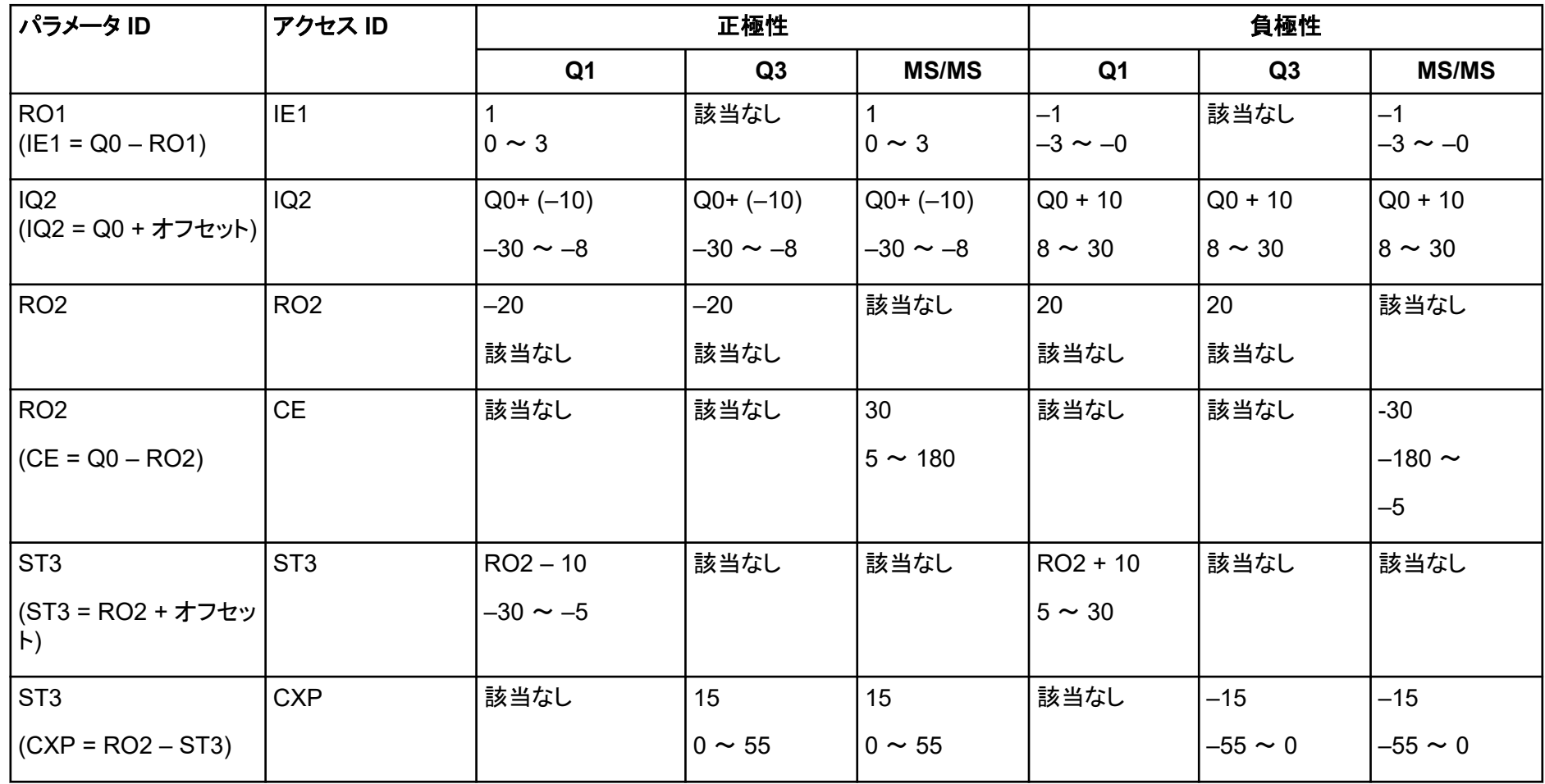

### 表 **D-1 : 6500** および **6500+** システムパラメータ **(**続き**)**

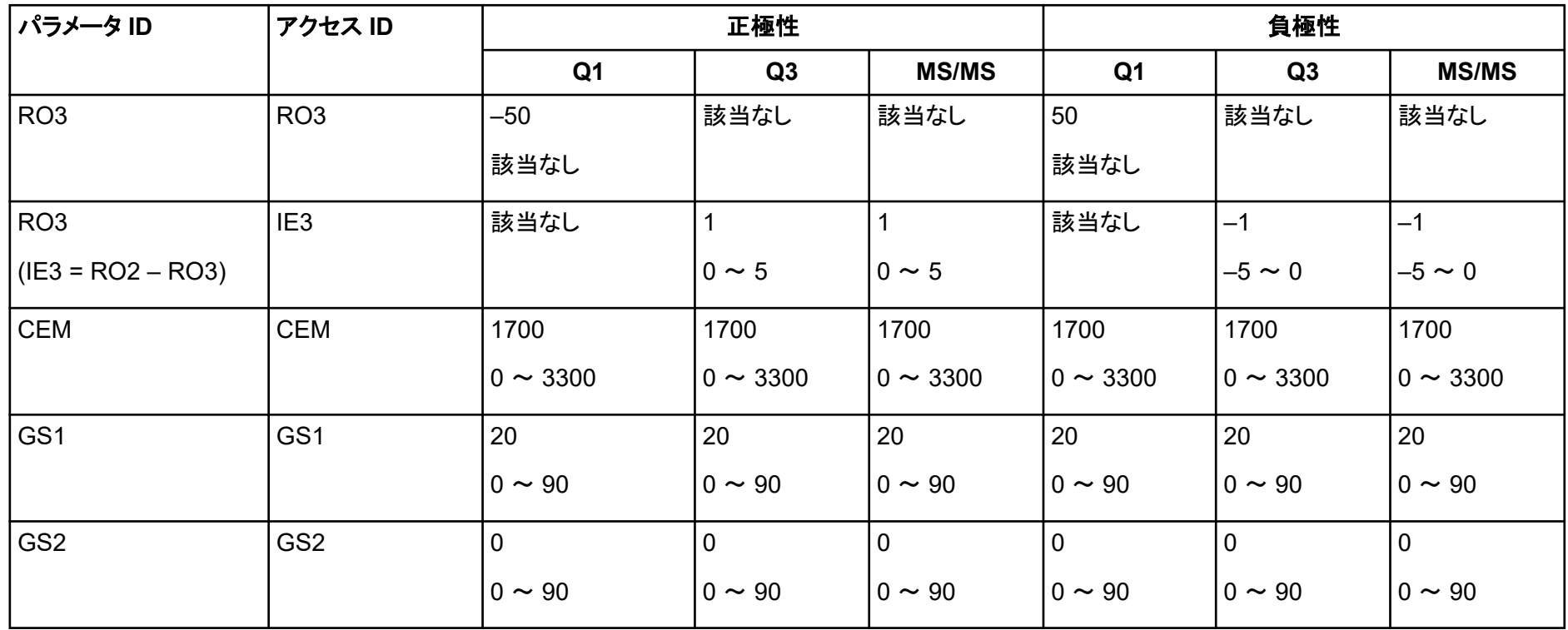

# <span id="page-40-0"></span>**SCIEX 5500** および **5500+** システムパラメータ **E**

各スキャン種類の最初の数字はあらかじめ設定された値です。数字の範囲は、各パラメータの許容範囲です。

### 表 **E-1 : 5500** および **5500 +** システムパラメータ

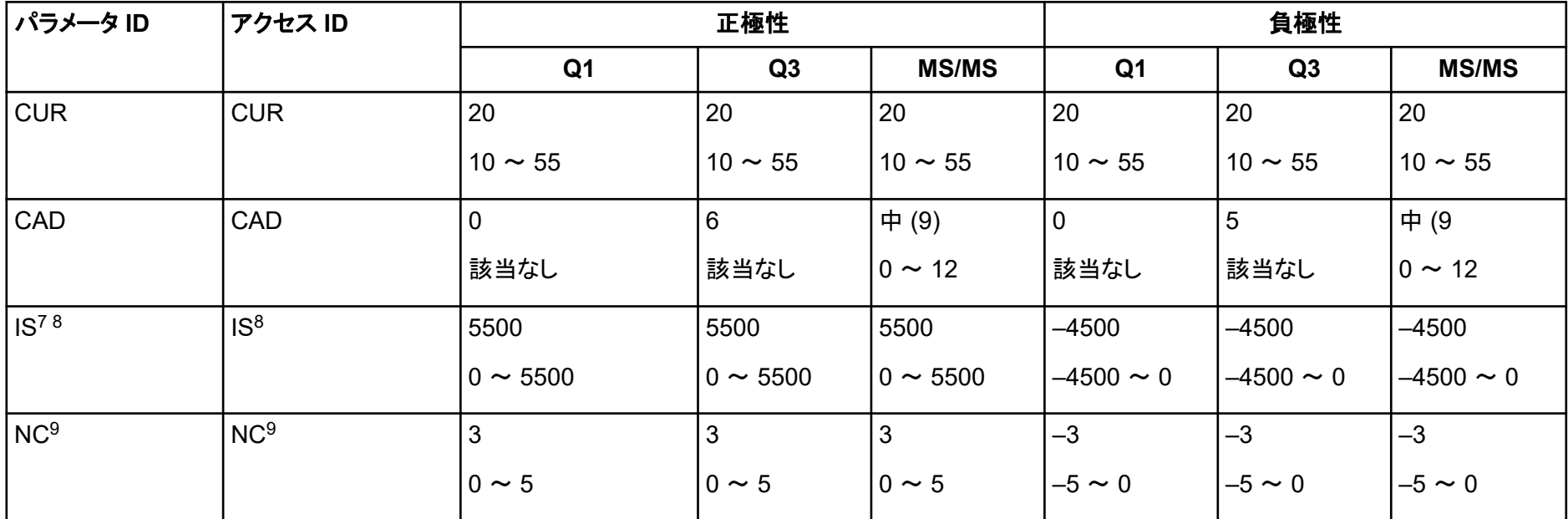

7 Turbo V イオン源

8 TurboIonSpray プローブ

9 APCI プローブ

表 **E-1 : 5500** および **5500 +** システムパラメータ **(**続き**)**

| パラメータ ID                              | アクセス ID         | 正極性            |                 |                | 負極性                  |                |                      |
|---------------------------------------|-----------------|----------------|-----------------|----------------|----------------------|----------------|----------------------|
|                                       |                 | Q <sub>1</sub> | Q3              | <b>MS/MS</b>   | Q <sub>1</sub>       | Q3             | <b>MS/MS</b>         |
| TEM $895$                             | TEM89           | $\mathbf 0$    | $\mathbf{0}$    | $\overline{0}$ | $\overline{0}$       | $\overline{0}$ | $\Omega$             |
|                                       |                 | $0 \sim 750$   | $0 \sim 750$    | $0 \sim 750$   | $0 \sim 750$         | $0 \sim 750$   | $0 \sim 750$         |
| <b>OR</b>                             | <b>DP</b>       | 100            | 100             | 100            | $-100$               | $-100$         | $-100$               |
| $(DP = OR)$                           |                 | $0 \sim 300$   | $0 \sim 300$    | $0 \sim 300$   | $-300 \sim 0$        | $-300 \sim 0$  | $-300 \sim 0$        |
| Q <sub>0</sub>                        | EP              | 10             | 10 <sup>1</sup> | 10             | $-10$                | $-10$          | $-10$                |
| $(EP = -Q0)$                          |                 | $2 \sim 15$    | $2 \sim 15$     | $2 \sim 15$    | $-15 \sim -2$        | $-15 \sim -2$  | $-15 \sim -2$        |
| IQ <sub>1</sub>                       | IQ <sub>1</sub> | $Q0 + (-0.5)$  | $Q0 + (-0.5)$   | $Q0 + (-0.5)$  | $Q0 + 0.5$           | $Q0 + 0.5$     | $Q0 + 0.5$           |
| (IQ1 = Q0 + オフ<br>セット)                |                 | $-0.1 \sim -2$ | $-0.1 \sim -2$  | $-0.1 \sim -2$ | $0.1 \sim 2$         | $0.1 \sim 2$   | $0.1 \sim 2$         |
| <b>ST</b>                             | <b>ST</b>       | $Q0 + (-8)$    | $Q0 + (-8)$     | $Q0 + (-8)$    | $Q0 + 8$             | $Q0 + 8$       | $Q0 + 8$             |
| (ST = Q0 + オフセ<br>ット)                 |                 | $-12 \sim -5$  | $-12 \sim -5$   | $-12 \sim -5$  | $12 \sim 5$          | $12 \sim 5$    | $12 \sim 5$          |
| RO <sub>1</sub><br>$(IE1 = Q0 - RO1)$ | IE <sub>1</sub> | $0 \sim 3$     | 該当なし            | $0 \sim 3$     | $-1$<br>$-3 \sim -0$ | 該当なし           | $-1$<br>$-3 \sim -0$ |

### 表 **E-1 : 5500** および **5500 +** システムパラメータ **(**続き**)**

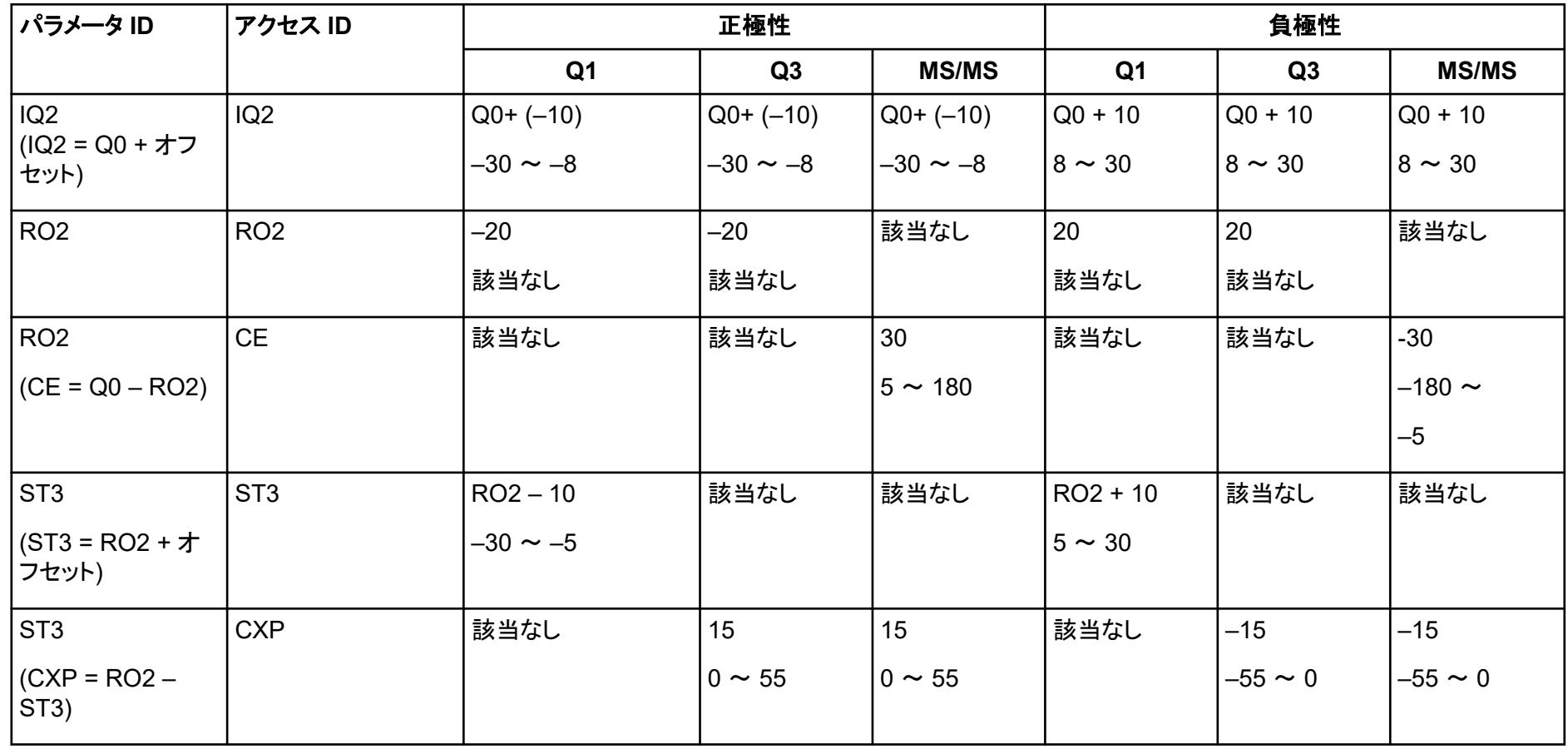

### 表 **E-1 : 5500** および **5500 +** システムパラメータ **(**続き**)**

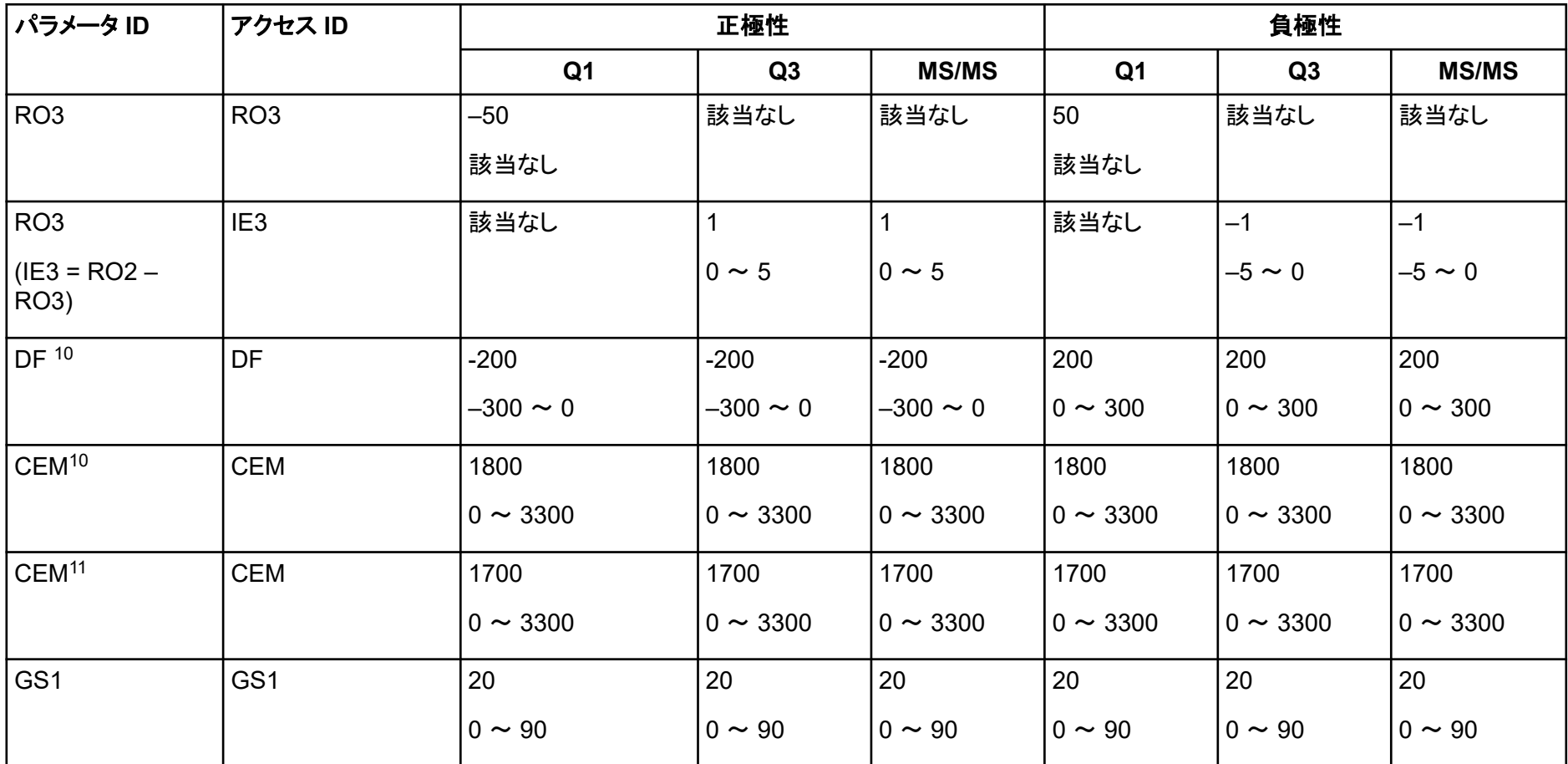

10 5500 システムのみ

11 5500+ システムのみ

表 **E-1 : 5500** および **5500 +** システムパラメータ **(**続き**)**

| パラメータ ID        | アクセス ID         | 正極性            |                |                   | 負極性            |                |               |
|-----------------|-----------------|----------------|----------------|-------------------|----------------|----------------|---------------|
|                 |                 | Q <sub>1</sub> | Q <sub>3</sub> | <b>MS/MS</b>      | Q <sub>1</sub> | Q <sub>3</sub> | <b>MS/MS</b>  |
| GS <sub>2</sub> | GS <sub>2</sub> | U              |                | υ                 |                | l U            |               |
|                 |                 | $ 0 \sim 90$   | $0 \sim 90$    | $10 \thicksim 90$ | $ 0 \sim 90$   | $10 \sim 90$   | $ 0 \sim 90$  |
| <b>IHT</b>      | <b>IHT</b>      | 150            | 150            | 150               | 150            | 150            | 150           |
|                 |                 | $10 \sim 250$  | $0 \sim 250$   | $ 0 \sim 250$     | $ 0 \sim 250$  | $ 0 \sim 250$  | $ 0 \sim 250$ |

# <span id="page-45-0"></span>**SCIEX 4500** システムパラメータ **F**

各スキャン種類の最初の数字はあらかじめ設定された値です。数字の範囲は、各パラメータの許容範囲です。

### 表 **F-1 : 4500** 装置パラメータ

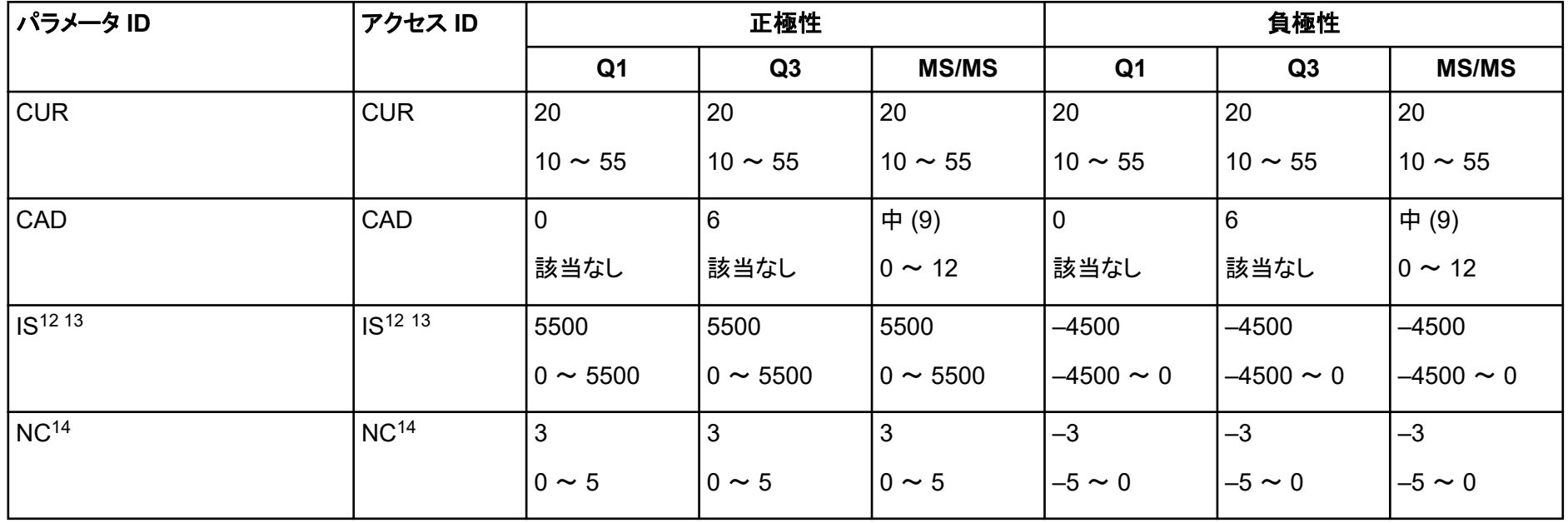

12 Turbo V イオン源

13 TurbolonSpray プローブ

14 APCI プローブ

### 表 **F-1 : 4500** 装置パラメータ **(**続き**)**

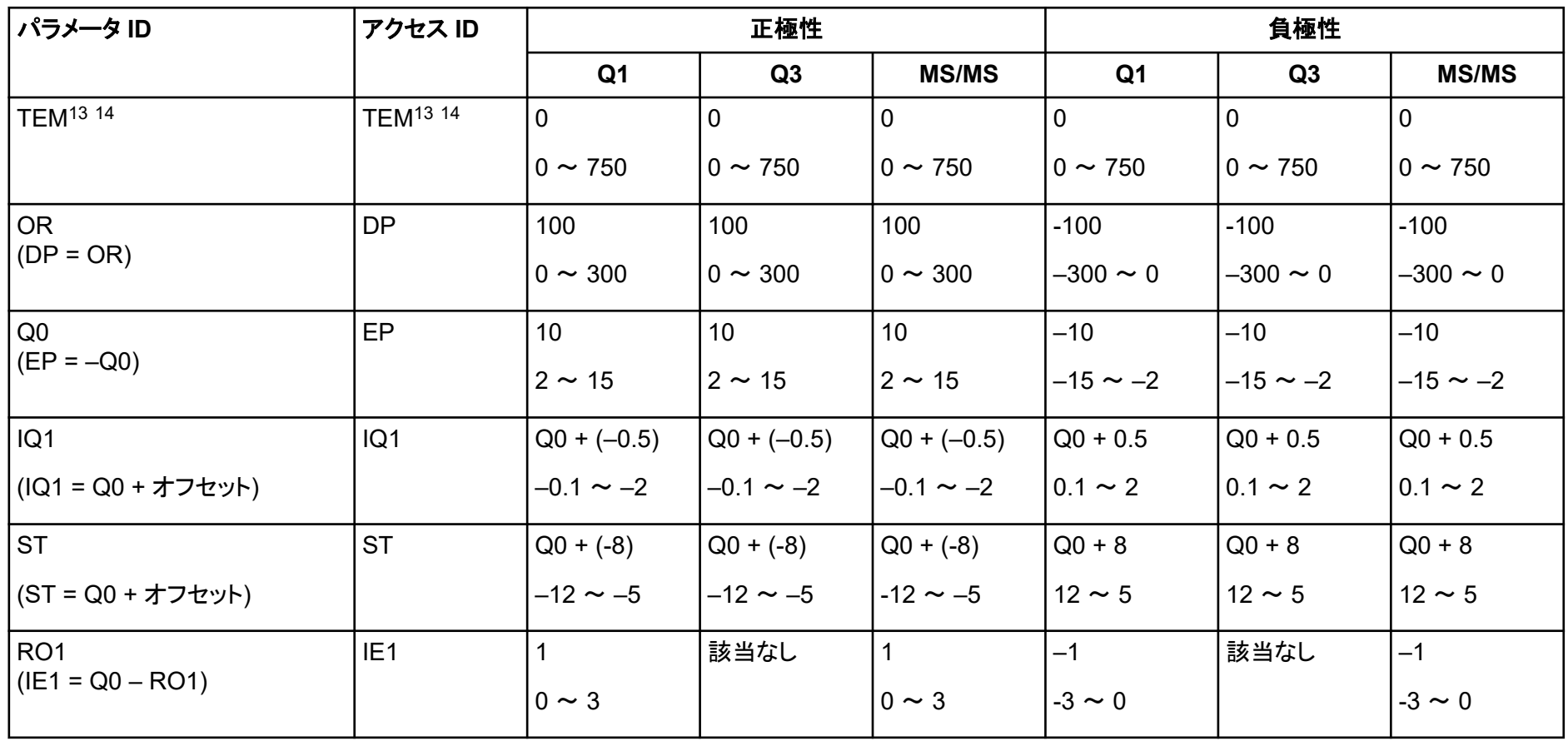

### 表 **F-1 : 4500** 装置パラメータ **(**続き**)**

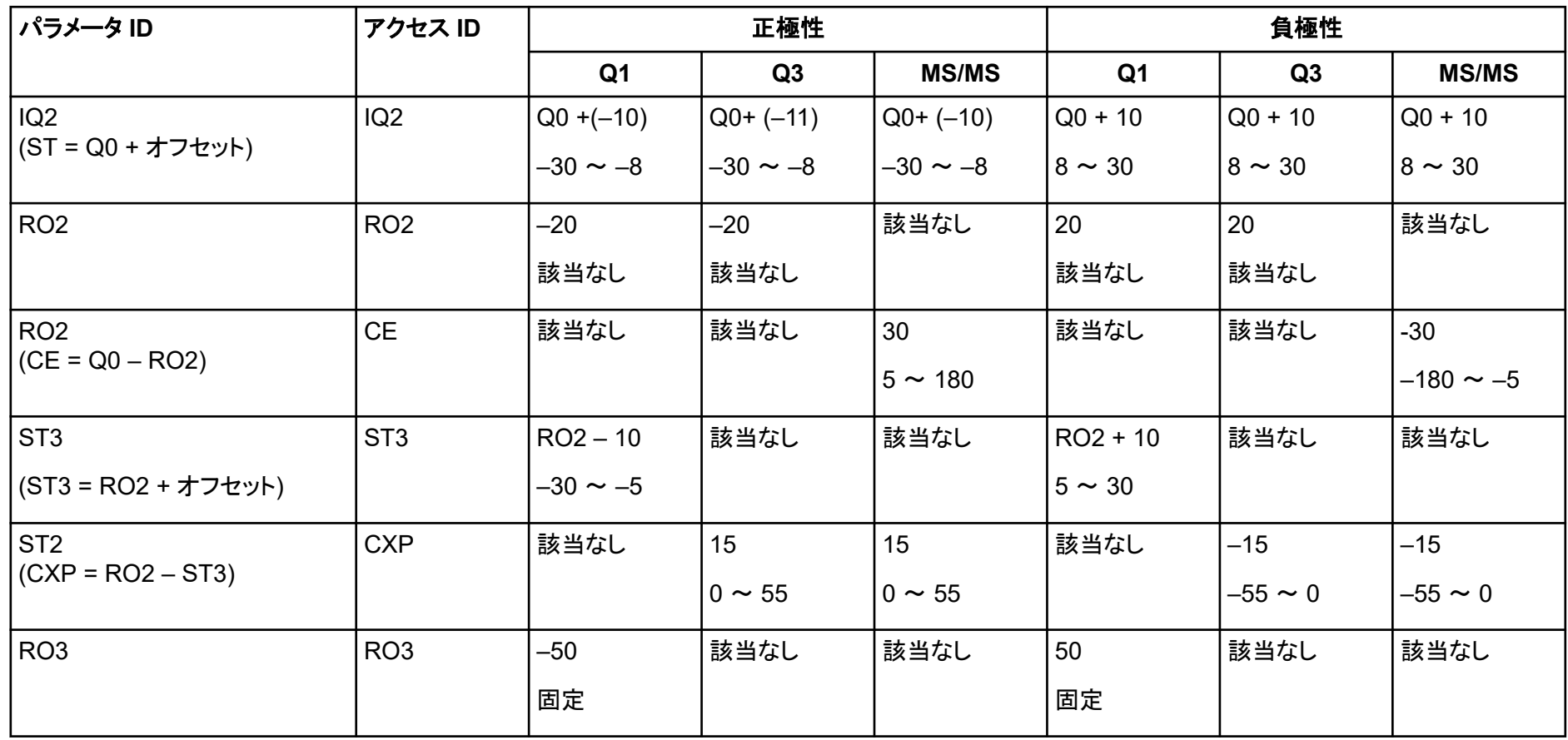

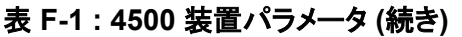

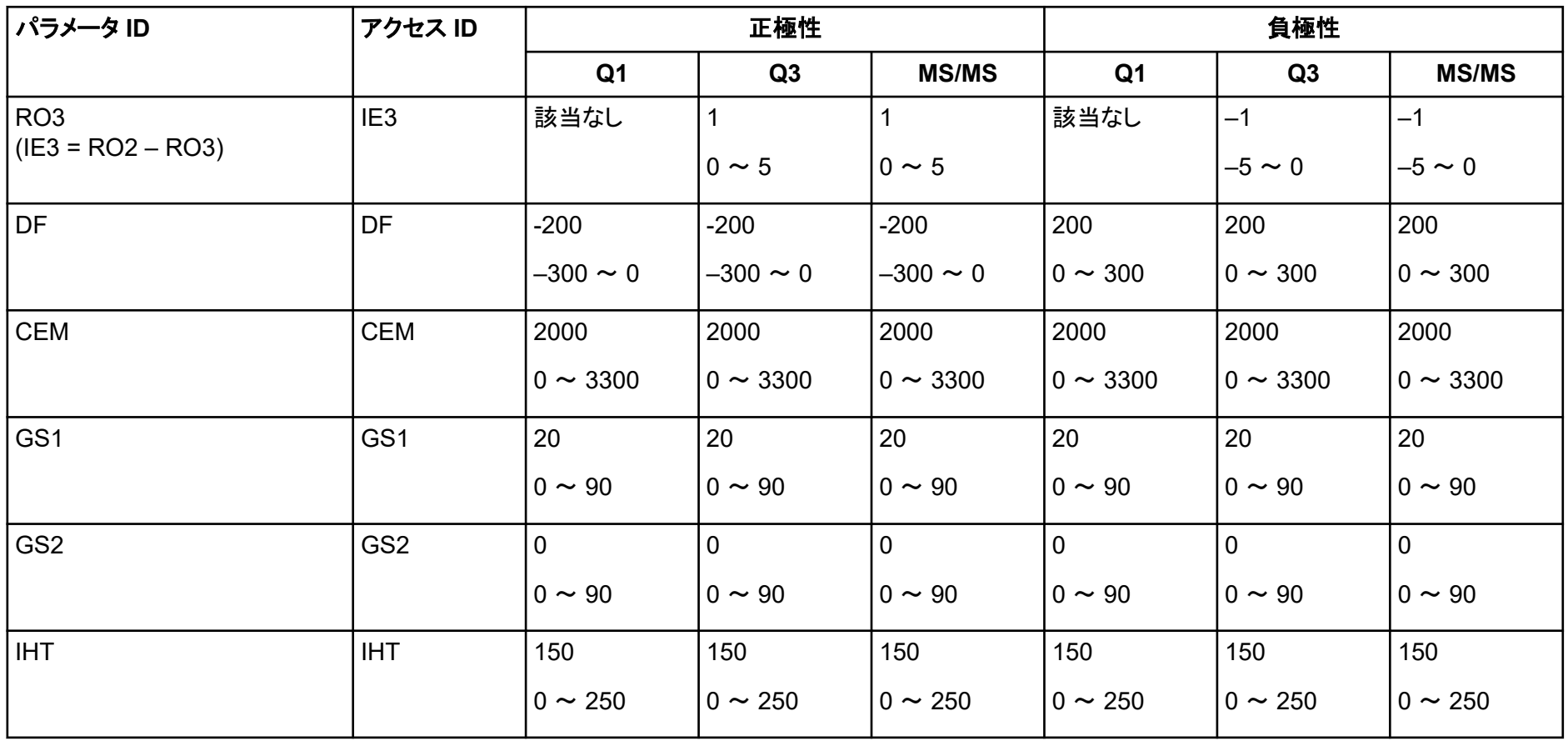

# <span id="page-49-0"></span>レセルピン希釈液 **60:1 (10 pg/µL)** の 用意 **G**

この手順に従い、レセルピン 1 pmol/µL (PN 4405236) からレセルピン希釈液を作ります。

- 1. 希釈溶媒 4.0 mL をバイアルに追加して、ストック溶液を作ります。
- 2. バイアルのキャップを締め、中身をそっと混ぜるか、バイアルを超音波で分解して材料を溶かし ます。 このステップによって、1 pmol/µL のレセルピン希釈液が作られます。
- 3. レセルピンストック溶液 1 mL を清潔なバイアルに入れて、希釈溶媒 5 mL を追加します。
- 4. 6:1 希釈液 1 mL と希釈溶媒 9 mL を混ぜます。 このステップによって、60:1 レセルピン希釈液が作られます。